# SCANSONIC **User Manual**

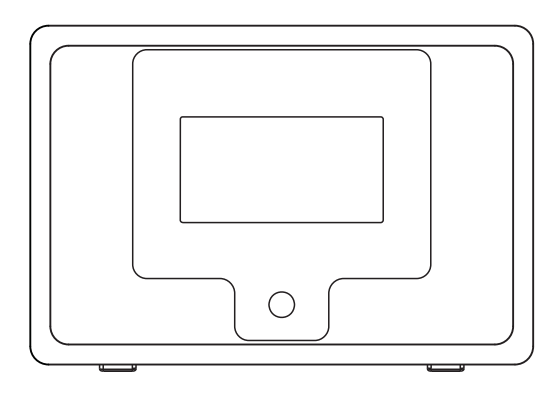

i100

Please read this user manual carefully before using receiver

# **LOCATION OF CONTROLS**

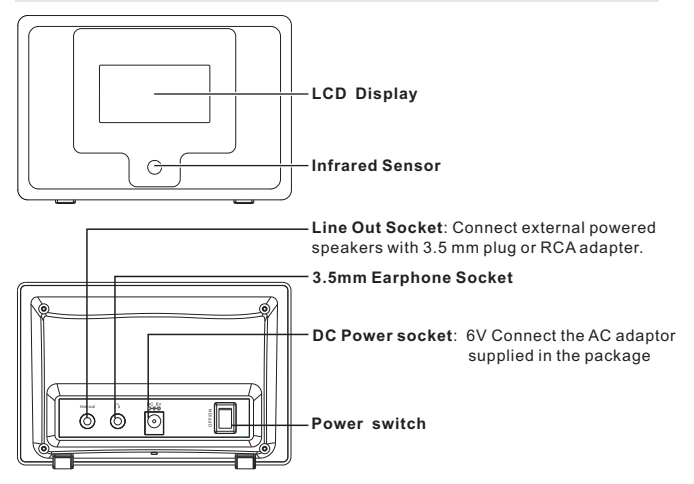

## **REMOTE CONTROL**

- 1. **Power**: Enter the standby mode
- 2. **Mute**: Volume turn off
- 3. **0-9**: Present number 1-10
- 4. **Recall**: Recall Preset Station
- 5. **Store**: Add the current station to my favorite
- 6. **Select**: Item selected
- $7. \triangle : Up$
- $8.$   $\blacktriangledown$  : Down
- $9.$   $\blacktriangleleft$ : Back
- 10.  $\blacktriangleright$ : Forward
- $11. \triangleleft$ : Next
- 12. **\***: Previous
- 13. **Vol +**: Volume up
- 14. **Vol -**: Volume down
- 15. **Menu**: Back to Main Menu
- 16. **Mode**: Shift play mode
- 17. **Alarm**: Alarm setting
- 18. **Sleep**: Sleep Timer

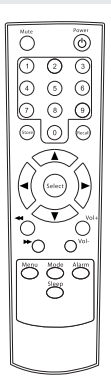

# **SETTING UP**

Those steps for connecting your radio to your network

## **Step 1 Switching on the radio**

Plug the cable from the AC adapter into the socket labeled DC on the back of the radio, then power on the radio.

Caution: Use only the mains adapter supplied with the radio. Connecting a power supply with a different rating will cause permanent damage to the radio and may be hazardous.

The display on the front of the radio will light up and say:

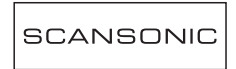

Then show

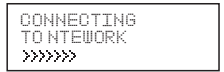

After a few seconds, it will shows :

WOULD YOU LIKE TO<br>CONFIGURE NETWORK NOW? Y E S N O

If it complete the initialing, it will auto scan the ESSID as

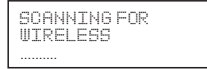

Then it will list all the ESSID names it can find, you can select one of you want to use, maybe it will request you input the correct WEP(Wired Equivalent Privacy) or WPA(Wi-Fi Protected Access) code. If your network is not configured to need a WEP or a WPA code, the unit will connect to the ESSID auto and success as

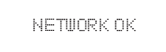

Or if you are requested to input the encryption, you can do as below

1. Select the one you want to use

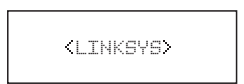

2. Then it will show you

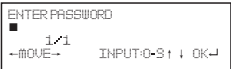

**Note**: The encryption code would have been set up by the person who set up and configured your network.

After 3 seconds the display goes into the code entry mode or press "enter". Please refer to the 1.2.5 to know clear of the "Remote control character list" for you to enter the passwords. Press "►" button to go to the next word, press "◄" button to delete the wrong word you have entered.

3. If you complete the key then you can use "Enter" to confirm. The display shows "Connect WIFI" as the radio connects to the network.

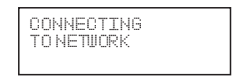

4. If the connecting is OK, it will show you

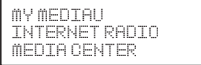

# **1. FUNCTION**

# **1.1 My mediaU**

**Description:** You can login the website: **http://www.mediayou.net** and play My mediaU list.

#### **Function Indication:**

- 1.Preparation for media U use:
	- [1]Register from the website and login with your Use Account and passwords.
	- [2]Set the series number XXXXXXX of i100 on the website when you register my mediaU
	- [3] After setting, you can enter My mediaU without Use Account and passwords.
- 2.You can read the mediaU list from this website and play it as well.
- 3.If you register many Use Accounts of mediaU with a same series number XXXXXXX, you can go to the 'Setup' and enter 'My mediaU Management' and select a default one for your login.

**Remark:** If the Internet network is not availabel, please use the function later.

# **1.2 Internet Radio**

## **1.2.1 My Favorite**

**Description:** This is to store your favorite stations for 250 stations.

**Function Indication:** (You can modify the favorite folder)

- I. Press "►" into modify
	- 1. Delete **Remark**: Stop the presetting radio station playing and delete.

2. Location shift (up、down)

**Remark**: Stop the presetting radio station playing and modify the location shift.

3. Rename (Max>= 40)

**Remark**: If the character is empty or space, you can press"Enter"button without store and remain on "Add to new station"

4. Playing

## **1.2.2 Internet Radio/Music**

**Description:** List of Internet Radio

**Function Indication:** (You can modify the internet radio list)

- i.Press"►"into modify
- 1. Add into my favorite
	- i. press 'STORE' from the remote control to store the currently station into my favorite.
	- ii. You can enter the Internet Radio menu and select "Add into my favorite" and press "SELECT" button to confirm the store.
- 2.Auto Scan

(playing every station from the currently list for your review.)  **Remark:** Cycle playing all stations again and again.

Press 'SELECT' to stop station scanning and keep playing the currently one.

3.Playing

## **1.2.3 Recent History**

**Description:** You can read 10 maximum recent history of internet radio list **Function Indication:** (You can modify the recent history list**)** Same as 1.2.2 Internet Radio/Music – Function indication

## **1.2.4 Service-Search Radio Station**

**Description:** Array the radio station by letters so that the user can search them easily.

**Function Indication:** (You can modify the radio station list)

i. Press"►"into modify 1.Add to my favorite **Remark:** Same as 1.2.2-1

2.Auto Scan **Remark:** Same as 1.2.2-2

3.Play **Remark:** Same as 1.2.2-3

## **1.2.5 Service-Add New Radio Station**

**Description:** You can input a new link address by yourself and add to my favorite. 250 words maximum

Remote control character list Key "0"―― 0, 'DEL' Key "1"―― '1'->'@'-> ' ' (space) -> '!' -> '"' (double quotes) -> '#' - > '\$' -> '%' -> '&' -> ''' (single quotes) -> '(' -> ')' -> '\*' -> '+' -> ',' -> '-' -> '.' -> '/' -> ':' -> ';' -> '<' -> '=' -> '>' -> '? '-> '[' -> '\' - >']' -> '^' -> '\_' -> '`' -> '{' -> '|' -  $>$  '}' -> '~'  $Kev "2"$   $-$  2, A, B, C, a, b, c, Key "3"―― 3, D, E, F, d, e, f Key "4"―― 4, G, H, I, g, h, i Key "5"―― 5, J, K, L, j, k, l Key "6"―― 6, M, N, O, m, n, o Key "7"―― 7, P, Q, R, S, p, q, r, s Key "8"―― 8, T, U, V, t, u, v Key "9"―― 9, W, X, Y, Z, w, x, y, z

**Remark:** press '►' into next character and press 'Enter' button to confirm. Quit the store if the character is empty / space and remain on the status of 'Add new radio station'.

# **1.3 Media Center**

#### **1.3.1 UPNP**

**Description:** Visit the shared folder from your PC

# **1.4 Information Center**

## **1.4.1 Weather**

**Description:** You can learn the weather forecast all over the world **Function Indication:**

- 1. Add to Standby Display
- 2."Currently Date & Time" and "Currently Weather" will be on alternation display every 10 seconds under the standby mode if the weather forecast display is started.

## **1.4.2 Financial Information**

**Description:** You can learn the information of Stock Market all over the world

## **1.4.3 System Information**

**Description:** You can learn the information of Version / Wlan Mac / Ip address ect.

 $-6-$ 

# **1.5 Configuration**

## **1.5.1Configuration-Internet**

#### **1.5.1.1 Wireless Setting**

**Description:** Setting WiFi to Enable or Disable.

#### **Function Indication:**

- 1.Select"Enable"and connect to the AP which you wish from"WIFI AP List"
- 2.Passwords required on WEP/WPA if the AP is with protect code which is 30 words maximum; You can access network directly if it's without any passwords

Remark: 1)When you enter this menu, it will remain on the previous option.

#### **1.5.1.2 WiFi IP Property**

**Description:** WIFI IP setting

#### **Function Indication:**

- 1.You can select 'Auto setting' / 'Manual setting'
- 2.When you select 'Manual setting', you need to do the setting as following steps:
	- Step1: IP Address setting
	- Step2: Subnet Mask setting
	- Step3: Default Gateway setting
	- Step4: Preferred DNS Server setting
	- Step5: Alternate DNS Server setting

**Remark:** It will be turned into a required screen:" Quit the setting or not" when any key will be skipped, and you can select "Yes" for exit and "No" for back to the previous step.

**Remark:** 1)When you enter this menu, it will remain on the previous option.

## **1.5.2 Configuration-Date & Time**

#### **1.5.2.1 Date & Time setting**

**Description:** Currently Date & Time setting

**Remark:** You can press"**▲" "▼"**buttons for parameter setting, and move cursor with"◄" "►"buttons and press 'Enter' to confirm.1.5.2.2 Time Format setting **Description:** Time format setting: 12hours / 24hours

**Remark:** When you enter this menu, it will remain on the previous option.

#### **1.5.2.2 Date Format setting**

**Description:** Date format: YY/MM/DD、DD/MM/YY and MM/DD/YY **Remark:** When you enter this menu, it will remain on the previous option.

#### **1.5.2.3 Daylight Saving Time** (**DST)**

**Description:** Daylight Saving Time setting: On / Off **Remark:** When you enter this menu, it will remain on the previous option.

#### **1.5.2.4 GMT**

**Description:** Set the currently time as GMT

# **1.6 Configuration-Alarm Clock**

**Description:** Alarm Clock setting, Alarm Clock goes off on the setting time. **Function Indication:**

## **1.Alarm Clock types(3 Alarm Clock setting)**

Alarm Clock(1): You can select your favorite Alarm setting for every day Alarm Clock(2): Same as (1) Alarm Clock(NAP): You can set a certain time such as 1 hour later/2hours

later/any hours later as you wish from the beginning setting.

#### **2.Alarm Clock NAP types: (one choice only)**

Alarm Clock: End the time of NAP Alarm Clock after setting 5minutes(NAP): Alarm Clock goes off after 5 minutes (1 time only) 10minutes(NAP): Alarm Clock goes off after 10 minutes (1 time only) 20minutes(NAP): Alarm Clock goes off after 20 minutes (1 time only) 30minutes(NAP): Alarm Clock goes off after 30 minutes (1 time only) 60minutes(NAP): Alarm Clock goes off after 60 minutes (1 time only) 90minutes(NAP): Alarm Clock goes off after 90 minutes (1 time only) 120minutes(NAP): Alarm Clock goes off after 120 minutes (1 time only)

#### **3.Alarm Sounds setting:**

1) Beep

2) Melody

3) Internet Radio

**Remark:** Alarm Clock (NAP) - Beep only

4.When the Alarm Clock goes off, press any key except for "Power" button, you can enter the "Snooze" mode.

You can press "Power" button to stop the ringing when the alarm goes off 5 minutes later again.

5.You also can set Alarm Clock with 'Alarm' key from remote control. **Remark:** You can select any internet station as Alarm tone from the function of internet station.

When the internet station doesn't work in 1 minute, it will auto set into Beep.

# **1.7 Configuration-Language**

#### **Description:** Language setting **Function Indication:**

- 1.Language options
- 2.1.English 2.German 3.Spanish 4.French 5.Portuguese 6.Dutch 7.Italian 8.Russian

# **1.8 Configuration - Dimmer**

**Description:** Set the Screen Backlight **Function Indication:**

1.Power saving

**Remark:** When the backlight is under the Low-power mode, it will turn into highlight when you press any key, and low-power mode will be Auto started again after 15 seconds without any operation.

2.Turn on (Default setting) 20 Levels option of backlight

# **1.9 Configuration-Sleep Timer**

**Description:** You can set a related time to enter standby mode automatically **Function Indication:**

- 1.Options:
	- 1) Off
	- 2) 15minutes
	- 3) 30minutes
	- 4) 60minutes
	- 5) 90minutes
	- 6) 120minutes
	- 7) 150minutes
	- 8) 180minutes
- 2.You also can do the setting with the"Sleep"button from remote control **Remark:** When you enter this menu, it will remain on the previous option.

# **1.10 Configuration-Buffer**

**Description:** Buffer time for internet radio playing

**Function Indication:**

1.Options:

- 1**)**2 seconds**(**default setting**)**
- 2**)**4 seconds
- 3**)**8 seconds

**Remark:** When you enter this menu, it will remain on the previous option.

# **1.11 Configuration-Weather**

**Description:** You can set the display of weather forecast on the standby mode and the temperature units.

## **Function Indication:**

1.You can select Weather Display On/Off

- 2.Temperature units:
	- 1**)**Centigrade (°C)
	- 2**)**Fahrenheit (°F)

# **1.12 Configuration-Factory Reset**

**Description:** You can do this factory reset to empty all of the settings and it comes back to default settings

- 1) Language: English
- 2) Tone: 15
- 3) Mute: Off
- 4) Time format: 12hours
- 5) Alarm Clock: Off
- 6) Alarm Clock (1) **/** (2)Time: 00:00
- 7) Alarm Sounds(1) **/** (2) /NAP: Beep
- 8) Backlight: Turn on
- 9) Sleep Timer: Off
- 10) Buffer: 2seconds
- 11) Weather Display: Off
- 12) Temperature Unit: Fahrenheit
- 13) Default Alarm Clock station: Empty
- 14) Internet Radio Alarm Sounds: Nil
- 15) Time Zone: hour=0,Min=0
- 16) WiFi Setup: Disable
- 17) WiFi DHCP: On
- 18) WiFi IP Address/ Subnet Mask/Default Gateway/DNS1/2: Empty
- 19) WiFi ESSID, ESSID PW: Empty
- 20) Default weather forecast display: Berlin
- 21) my mediaU Default ID: Empty

**Remark:** Playing stopped when it comes back to default settings and skip into Language Setting automatically, after that it will turn to the internet setting.

## **2 Figure Button**

#### **Description:**

- i. Figure button input
- ii. When you input the letters, cycle pressing the keys will be the characters as below:
	- Key 0: '0' -> 'DEL' (Delete button)
	- Key 1: '1'->'@'-> ' ' (Space) -> '!' -> '"' (double quotes) -> '#' -> '\$' -> '%' -> '&' -> ''' (single quotes) -> '(' -> ')' -> '\*' -> '+' -> ',' -> '-' -> '.' -> '/' -> ':' -> ';' -> '<' - > '=' -> '>' -> '?' -> '[' -> '\' -> ']' -> '^' -> '\_' -> '`' -> '{' -> '|' -> '}' -> '~' Key 2: '2'->'A'->'B' ->'C'->'a' ->'b' ->'c'
	- Key 3: '3'->'D'->'E' ->'F'->'d' ->'e' ->'f'
	- Key 4: '4'->'G'->'H' ->'I'->'g' ->'h' ->'i'
	- Key 5: '5'->'J'->'K' ->'L'->'j' ->'k' ->'l'
	- Key 6: '6'->'M'->'N' ->'O'->'m' ->'n' ->'o'
	- Key 7: '7'->'P'->'Q'->'R'->'S'->'p'->'q' **->'**r'->'s'
	- Key 8: '8'->'T'->'U' ->'V'->'t' ->'u' ->'v'
	- Key 9: 'W'->'X'->'Y'->'Z'->'w'->'x' **->'**y'->'z'

# SCANSONIC **Brugsanvisning**

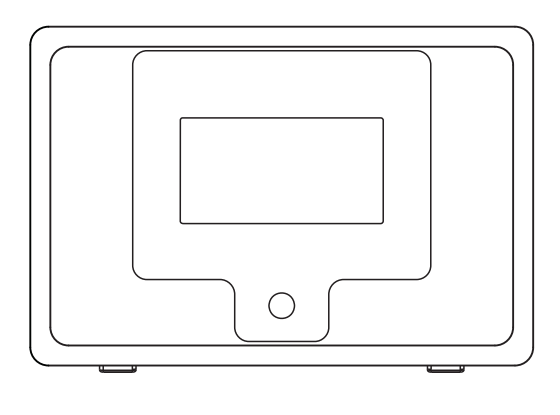

i100

Læs brugsanvisningen grundigt, inden du bruger modtageren

# **PLACERING AF KONTROLLER**

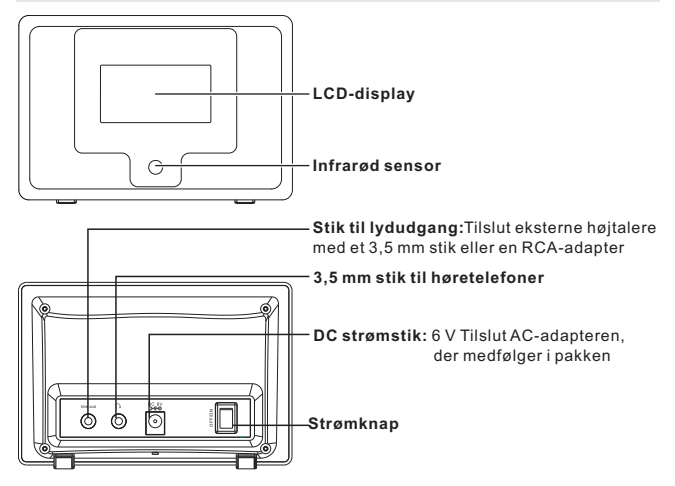

## **FJERNBETJENING**

- 1. **Power**: Gå til standby-tilstand
- 2. **Mute**: Sluk for lyden
- 3. **0-9**: Forudindstillet nummer 1-10
- 4. **Recall**: Genkald forudindstillet station
- 5. **Store**: Føj den aktuelle station til mine favoritter
- 6. **Select**: Punkt udvalgt
- $7. \triangle : Op$
- $8.$   $\blacktriangledown$  : Ned
- $9.$   $\triangleleft$  : Tilbage
- 10.  $\blacktriangleright$  : Fremad
- 11. <■ :Næste
- 12. ►:Forrige
- 13. Lydstyrke op
- 14. Lydstyrke ned
- 15. **Menu**: Tilbage til hovedmenu
- 16. **Mode**: Skift afspilningsfunktion
- 17. **Alarm**: Alarmindstilling
- 18. **Sleep**: Sleep-indstilling

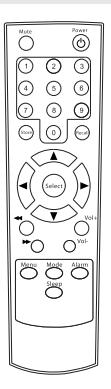

## **OPSÆTNING**

Trin til tilslutning af din radio til dit netværk

## **Trin 1 Tænd radioen**

Slut AC-adapterens kabel til det stik, der er mærket DC på bagsiden af radioen, og tænd derefter for radioen.

Advarsel: Brug kun den strømadapter, der følger med radioen. Det kan være farligt og beskadige radioen permanent, hvis den tilsluttede strømforsyning har en anden spænding.

Displayet på radioens forside lyser op og viser:

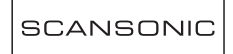

Og derefter vise

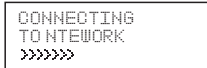

Et par sekunder senere viser den:

WOULD YOU LIKE TO CONFIGURE NETWORK NOW? YES NO

Hvis initialiseringen fuldføres, vil den automatisk skanne ESSID som

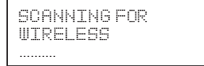

Radioen viser en liste over alle de ESSID-navne, den kan finde. Du kan vælge et, hvis du ønsker at anvende det. Radioen kan bede dig om at indtaste den korrekte WEP- (Wired Equivalent Privacy) eller WPA- (Wi-Fi Protected Access) kode. Hvis dit netværk ikke er konfigureret til at anvende en WEP- eller WPA-kode, opretter enheden automatisk forbindelse til ESSID og viser, hvis forbindelsen er vellykket,

Network OK

 $-2-$ 

Bliver du bedt om at indtaste krypteringen, kan du gøre som vist nedenfor.

1. Vælg den, du vil anvende

linksys

2. Derefter vises

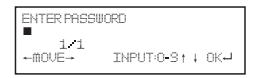

**Bemærk:** Krypteringsnøglen vil være oprettet af den person, der oprettede og konfigurerede dit netværk.

Displayet skifter efter 3 sekunder til skærmen for kodeindtastning. Tryk på "enter", hvis dette ikke sker.

Se afsnit 1.2.5 for at se "Fjernbetjeningens tegnliste", så du kan indtaste adgangskoderne. Tryk på "►"-knappen for at gå til næste ord, tryk på "◄"-knappen for at slette det ord, du har indtastet.

3. Tryk på "Enter" for at bekræfte, når du har afsluttet nøglen. Displayet viser "Connect WiFi", når radioen opretter forbindelse til netværket.

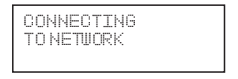

4. Hvis forbindelsen er OK, viser radioen

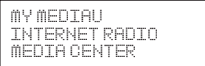

# **1 FUNKTION**

# **1.1 Min mediaU**

**Beskrivelse:** Du kan logge ind på hjemmesiden: http://www.mediayou.net og afspille Min mediaU-liste.

**Indikering af funktion:** 

- 1.Forberedelse til brug af media U:
	- [1]Registrer på hjemmesiden, og log ind med din brugerkonto og adgangskoder.
	- [2]Opret serienummeret XXXXXXX for IRT-01 på hjemmesiden, når du registrerer din media U
	- [3]Når det er oprettet, kan du åbne Min mediaU uden brug af brugerkonto og adgangskoder.
- 2.Du kan også læse og afspille mediaU-listen på denne hjemmeside.
- 3.Hvis du registrerer flere brugerkonti på mediaU med det samme serienummer XXXXXXX, kan du gå til 'Opsætning' og åbne 'Styring af Min mediaU' og vælg en standard til dit login.

**Bemærk:** Brug funktionen senere, hvis internettet ikke er tilgængeligt.

# **1.2 Internetradio**

#### **1.2.1 Mine favoritter**

Beskrivelse: Kan gemme 250 af dine favoritstationer. Indikering af funktion: (Du kan redigere favorit-mappen) i. Tryk på "►" for at redigere

#### 1.Slet

**Bemærk:** Stop afspilningen af den forudindstillede station, og slet den.

2.Skift placering (op, ned)

**Bemærk:** Stop afspilningen af den forudindstillede radiostation, og redigér placeringen.

3.Omdøb (maks.>= 40)

**Bemærk:** Tryk på "Enter"-knappen uden at gemme, og bliv i "Føj til ny station", hvis tegnet er tomt eller et mellemrum.

4.Afspilning

## **1.2.2 Internetradio/musik**

**Beskrivelse:** Liste over internetradio

**Indikering af funktion:** (Du kan redigere listen over internetradio)

- i. Tryk på "►" for at redigere
- 1.Føj til mine favoritter
- i. Tryk på 'STORE' med fjernbetjeningen for at gemme den aktuelle station i mine favoritter.
- ii. Du kan åbne internetradioens menu og vælge "Add into my favorite" og trykke på "SELECT"-knappen for at bekræfte det, du har gemt.
- 2.Automatisk skanning nedad (afspiller hver station nedad fra den aktuelle liste, så du kan gennemgå dem.)

**Bemærk:** Cyklussen afspiller alle stationer igen og igen.

Tryk på 'SELECT' for at stoppe skanningen og fortsætte med afspilningen af den aktuelle station.

3.Afspilning

## **1.2.3 Seneste historik**

**Beskrivelse:** I seneste historik kan du se de 10 senest afspillede stationer på internetradiolisten

**Indikering af funktion:** (Du kan redigere listen over seneste historik) på samme måde som 1.2.2 Internetradio/musik – Indikering af funktion

## **1.2.4 Tjeneste – Søg efter radiostation**

**Beskrivelse:** Inddeler radiostationerne med bogstaver, så brugeren nemt kan søge i dem.

**Indikering af funktion:** (Du kan redigere listen over internetradio)

i. Tryk på "►" for at redigere

1.Føj til mine favoritter

**Bemærk:** Det samme som 1.2.2-1

2.Automatisk skanning **Bemærk:** Det samme som 1.2.2-2

3.Afspil **Bemærk:** Det samme som 1.2.2-3

## **1.2.5 Tjeneste – Tilføj ny radiostation**

**Beskrivelse:** Du kan selv indsætte en ny linkadresse og tilføje til mine favoritter. Maks. 250 ord

Fjernbetjeningens tegnliste

Tast "0"―― 0, 'DEL'

Tast "1"―― '1'->'@'-> ' ' (mellemrum) -> '!' -> '"' (dobbelte anførselstegn) -> '#' -> '\$' -> '%' -> '&' -> ''' (enkelte anførselstegn) -> '(' -> ')' -> '\*' -> '+' -> ',' -> '-' -> '.' -> '/' -> ':' -> ';' -> '<' -> '=' -> '>' -> '? '-> '[' -> '\' - >']' -  $>$  '^' -> ' ' -> '`' -> '{' -> '|' -> '}' -> '~'

Tast "2"―― 2, A, B, C, a, b, c

Tast " $3"$ —— $3$ , D, F, F, d, e, f

- Tast "4"―― 4, G, H, I, g, h, i
- Tast "5"―― 5, J, K, L, j, k, l
- Tast "6"―― 6, M, N, O, m, n, o
- Tast "7"―― 7, P, Q, R, S, p, q, r, s
- Tast "8"―― 8, T, U, V, t, u, v
- Tast "9"―― 9, W, X, Y, Z, w, x, y, z

**Bemærk:** tryk på '►' til det næste tegn og tryk på 'Enter'-knappen for at bekræfte. Forlad gemningen, hvis tegnet er tom/mellemrum og bliv i 'Tilføj ny radiostation'.

# **1.3 Mediecenter**

#### **1.3.1 UPNP**

**Beskrivelse:** Besøg den delte mappe fra din pc

# **1.4 Informationscenter**

#### **1.4.1 Vejr**

**Beskrivelse:** Du kan få vejrudsigten for hele verden **Indikering af funktion:**

1.Tilføj til standby-displayet

2."Aktuel dato og tid" og "Aktuelt vejr" vises skiftevis i 10 sekunder i standbytilstand, hvis displayet for vejrudsigten startes.

## **1.4.2 Finansielle oplysninger**

**Beskrivelse:** Du kan se oplysninger fra aktiemarkeder over hele verden

## **1.4.3 Systemoplysninger**

**Beskrivelse:** Du kan se oplysninger om version/WLAN Mac/IP-adresse m.m.

# **1.5 Konfigurering**

## **1.5.1 Konfigurering – Internet**

#### **1.5.1.1 Trådløs indstilling**

**Beskrivelse:** Aktivering eller deaktivering af WiFi.

#### **Indikering af funktion:**

1.Vælg "Enable", og opret forbindelse til det ønskede AP fra "WIFI AP List"

2.Der kræves adgangskoder til WEP/WPA, hvis AP'en er beskyttet med en kode, som er på maks. 30 ord. Du kan få direkte afgang til netværket, hvis der ikke er nogen adgangskoder

**Bemærk:** 1) Når du åbner denne menu, vil den forblive på den forrige indstilling.

#### **1.5.1.2 WiFi IP-ejendom**

**Beskrivelse:** WIFI IP-indstilling

#### **Indikering af funktion:**

1.Du kan vælge 'Auto setting'/'Manual setting'

2.Når du vælger 'Manual setting', skal du følge de nedenstående trin til indstillingen:

Trin 1: Indstilling af IP-adresse

Trin 2: Indstilling af subnetmaske

Trin 3: Indstilling af standardgateway

Trin 4: Indstilling af foretrukken DNS-server

Trin 5: Indstilling af alternativ DNS-server

**Bemærk:** Den vil gå til den nødvendige skærm: "Quit the setting or not", når

enhver trin vil blive sprunget over og du kan vælge "Yes" for at forlade, og "No" for at gå tilbage til det forrige trin.

**Bemærk:** 1) Når du åbner denne menu, forbliver den på den forrige indstilling.

## **1.5.2 Konfigurering – Dato og tid**

#### **1.5.2.1 Indstilling af dato og tid**

**Beskrivelse:** Indstilling af aktuel dato og tid

**Bemærk:** Du kan trykke på "**▲" "▼"**-knapperne for indstilling af parametre og flytte markøren med "◄" "►"-knapperne og trykke 'Enter' for at bekræfte.

#### **1.5.2.2 Indstilling af tidsformat**

**Beskrivelse:** Indstilling af tidsformat: 12 timer/24 timer **Bemærk:** Når du åbner denne menu, forbliver på den forrige indstilling.

#### **1.5.2.3 Indstilling af datoformat**

**Beskrivelse:** Datoformat: ÅÅ/MM/DD, DD/MM/ÅÅ og MM/DD/ÅÅ **Bemærk:** Når du åbner denne menu, forbliver den på den forrige indstilling.

#### **1.5.2.4 Sommertid**

**Beskrivelse:** Indstilling af sommertid: On/Off **Bemærk:** Når du åbner denne menu, forbliver den på den forrige indstilling.

#### **1.5.2.5 GMT**

**Beskrivelse:** Indstil den aktuelle tid som GMT

# **1.6 Konfigurering – Alarm**

**Beskrivelse:** Indstilling af alarmen, alarmen starter på den indstillede tid. **Indikering af funktion:** 

#### **1.Alarmtyper (3 alarmindstillinger)**

Alarm (1): Du kan vælge din foretrukne alarmindstilling til hver dag Alarm (2): Det samme som (1)

Alarm (NAP): Du kan indstille en given tid, såsom 1 time senere/2 timer senere/en anden tid senere, som du ønsker fra den først indstillede tid.

#### **2.Alarm NAP-typer: (kun et valg)**

Alarm: Slut tiden for NAP Alarm efter indstilling 5 minutter (NAP): Alarmen starter efter 5 minutter (kun 1 gang) 10 minutter (NAP): Alarmen starter efter 10 minutter (kun 1 gang) 20 minutter (NAP): Alarmen starter efter 20 minutter (kun 1 gang) 30 minutter (NAP): Alarmen starter efter 30 minutter (kun 1 gang) 60 minutter (NAP): Alarmen starter efter 60 minutter (kun 1 gang) 90 minutter (NAP): Alarmen starter efter 90 minutter (kun 1 gang) 120 minutter (NAP): Alarmen starter efter 120 minutter (kun 1 gang)

#### **3.Indstilling af alarmlyd:**

- 1) Bip
- 2) Melodi
- 3) Internetradio

**Bemærk:** Alarm (NAP) - kun bip

4.Tryk på en vilkårlig tast når alarmen starter, undtagen "Power"-knappen og gå til "Snooze"-tilstand.

Du kan trykke på "Power"-knappen for at stoppe alarmen, når den starter igen 5 minutter senere.

5.Du kan også indstille alarmen med 'Alarm'-tasten på fjernbetjeningen. **Bemærk:** Du kan vælge en vilkårlig internetstation som alarm fra internetstation-funktionen.

Hvis internetstationen ikke virker i 1 minut, vil den automatisk gå til bip.

# **1.7 Konfigurering – Sprog**

**Beskrivelse:** Indstilling af sprog

#### **Indikering af funktion:**

- 1.Sprogmuligheder
- 2.1. Engelsk 2. Tysk 3. Spansk 4. Fransk 5. Portugisisk 6. Hollandsk 7. Italiensk
	- 8. Russisk

# **1.8 Konfigurering – Dæmper**

**Beskrivelse:** Indstil skærmens baggrundslys

#### **Indikering af funktion:**

1.Strømbesparende

**Bemærk:** Når baggrundslyset er sat til strømsparetilstand, lyser den op, når du trykker på en vilkårlig knap, og strømsparetilstanden starter automatisk igen efter 15 sekunder uden betjening.

2.Tænd (Standardindstilling) 20 niveau-muligheder for baggrundslys

# **1.9 Konfigurering – Sleeptimer**

**Beskrivelse:** Du kan indstille en tilknyttet tid for at automatisk gå i

## standby-tilstand **Indikering af funktion:**

- 1.Muligheder:
	- 1) Sluk
	- 2) 15 minutter
	- 3) 30 minutter
	- 4) 60 minutter
	- 5) 90 minutter
	- 6) 120 minutter
	- 7) 150 minutter
	- 8) 180 minutter
- 2.Du kan også indstille det med "Sleep"-knappen på fjernbetjeningen **Bemærk:** Når du åbner denne menu, forbliver på den forrige indstilling.

# **1.10 Konfigurering – Buffer**

**Beskrivelse:** Buffertid for afspilning af internetradioen **Indikering af funktion:**

- 1.Muligheder:
	- 1) 2 sekunder (standardindstilling)
	- 2) 4 sekunder
	- 3) 8 sekunder

**Bemærk:** Når du åbner denne menu, forbliver den på den forrige indstilling.

# **1.11 Konfigurering – Vejr**

**Beskrivelse:** Du kan indstille visningen af vejrudsigten og temperatur-

enhederne til standby-tilstanden.

## **Indikering af funktion:**

1.Du kan vælge vejrvisningen tændt/slukket

- 2.Temperatur-enheder:
	- 1) Celsius (°C)
	- 2) Fahrenheit (°F)

# **1.12 Konfigurering – Fabriksnulstilling**

**Beskrivelse:** Du kan udføre en fabriksnulstilling for at slette alle indstillinger og vende tilbage til standardindstillingerne.

- 1) Sprog: Engelsk
- 2) Tone: 15
- 3) Lydløs: Slukket
- 4) Tidsformat: 12 timer
- 5) Alarm: Slukket
- 6) Alarm (1)/(2) tid: 00:00
- 7) Alarmlyde (1)/(2)/NAP: Bip
- 8) Baggrundslys: Tændt
- 9) Sleeptimer: Slukket
- 10) Buffer: 2 sekunder
- 11) Vejrvisning: Slukket
- 12) Temperatur-enhed: Fahrenheit
- 13) Standard Alarmstation: Tom
- 14) Alarmlyde for internetradio: Ingen
- 15) Tidszone: time = 0, Min = 0
- 16) WiFi-opsætning: Deaktiver
- 17) WiFi DHCP: Tændt
- 18) WiFi IP-adresse/subnetmaske/standardgateway/DNS1/2: Tom
- 19) WiFi ESSID, ESSID PW: Tom
- 20) Standard visning af vejrudsigt: Berlin
- 21) Min mediaU standard-ID: Tom

**Bemærk:** Afspilningen stopper, når radioen vender tilbage til

standardindstillingerne og går automatisk til sprogindstillinger, og derefter til internetindstilling.

# **2 Figurknap**

#### **Beskrivelse:**

i. Figurknap input

ii. Når du indtaster bogstaverne, vises de nedenstående tegn skiftevis ved at trykke flere gange på tasterne:

Tast 0'0' -> 'DEL' (slet-knap) Tast 1'1'->'@'-> ' ' (mellemrum) -> '!' -> '"' (dobbelte anførselstegn) -> '#' -> '\$' -> '%' -> '&' -> ''' (enkelte anførselstegn) -> '(' -> ')' -> '\*' -> '+' -> ',' -> '-' -> '.' -> '/' -> ':' -> ';' -> '<' -> '=' -> '>' -> '?' -> '[' -> '\' -> ']' -> '^' -> '\_' -> '`' -> '{' - > '|' -> '}' -> '~' Tast 2'2' -> 'A '-> 'B' -> 'C' -> 'a' -> 'b' -> 'c' Tast 3'3' -> 'D' -> 'E' -> 'F' -> 'd' -> 'e' -> 'f' Tast 4'4' -> 'G' -> 'H' -> 'I' -> 'g' -> 'h' -> 'i' Tast 5'5' -> 'J' -> 'K' ->'L' -> 'j' -> 'k' -> 'l' Tast 6'6' -> 'M' -> 'N' -> 'O' -> 'm' -> 'n' -> 'o' Tast 7'7' -> 'P'-> 'Q' -> 'R' -> 'S'-> 'p' -> 'q' -> 'r' -> 's' Tast 8'8' -> 'T'-> 'U' -> 'V' -> 't' -> 'u' -> 'v' Tast 9'9' -> 'X'-> 'Y' -> 'Z' -> 'w' -> 'x' -> 'y' -> 'z'

# SCANSONIC **Bedienungsanleitung**

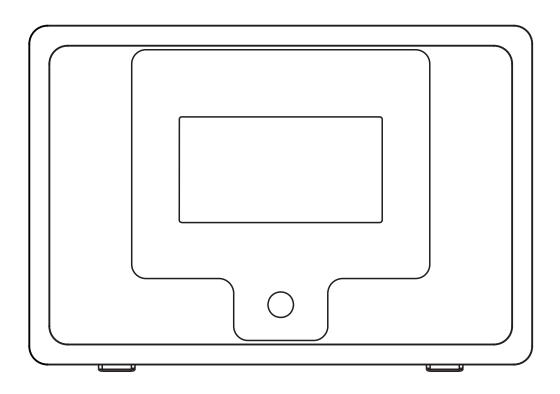

i100

Bitte lesen Sie die Bedienungsanleitung vor Benutzung des Geräts aufmerksam durch

## **BEDIENELEMENTE UND FUNKTIONEN**

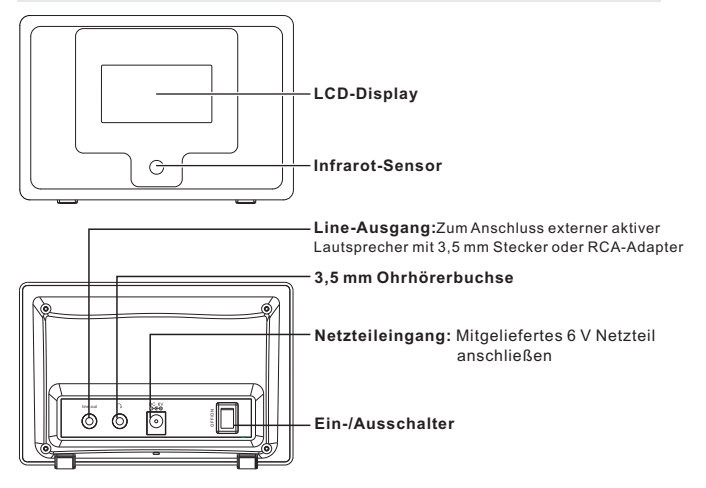

# **FERNBEDIENUNG**

- 1. **Power**: Ein- und ausschalten (Standby-Modus)
- 2. **Mute**: Stummschaltung
- 3. **0-9**: Zifferntasten, Senderspeicher 1-10
- 4. **Recall**: Senderspeicher aufrufen
- 5. **Store**: Sender als Favorit hinzufügen
- 6. **Select**: Auswahltaste
- 7. ▲ : Navigation aufwärts
- 8.  $\blacktriangledown$ : Navigation abwärts
- $9.$   $\triangleleft$  : Zurück
- $10.$   $\rightarrow$   $\cdot$  Vorwärts
- 11. ·· : Nächster
- 12.  $\rightarrow$ : Vorheriger
- 13. **Vol +**: Lautstärke erhöhen
- 14. **Vol -**: Lautstärke verringern
- 15. **Menu**: Hauptmenü aufrufen
- 16. **Mode**: Wiedergabemodus umschalten
- 17. **Alarm**: Alarm einstellen
- 18. **Sleep**: Sleeptimer

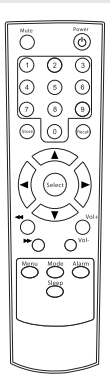

## **EINSTELLUNGEN**

Folgen Sie den nachstehenden Schritten zur Verbindung Ihres Radios mit Ihrem Netzwerk

#### **Schritt 1 Radio einschalten**

Schließen Sie das Netzteilkabel am Netzteileingang auf der Rückseite des Radios an, dann schalten Sie das Radio ein.

Vorsicht: Benutzen Sie nur das mitgelieferte Netzteil für das Radio. Der Anschluss eines Netzteils mit abweichenden Spezifikationen kann zu dauerhaften Schäden am Radio und zu Verletzungen führen.

Das Display des Radios leuchtet auf und zeigt an:

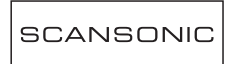

Danach erfolgt die nachstehende Anzeige:

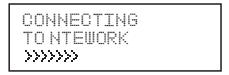

Nach einigen Sekunden wird angezeigt:

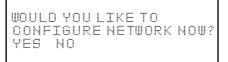

Nach beendeter Initialisierung wird die ESSID automatisch gescannt:

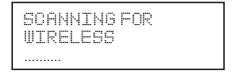

Alle aufgefundenen ESSID werden angezeigt. Wählen Sie die zu benutzende ID und geben Sie den korrekten WEP- (Wired Equivalent Privacy) oder WPA- (Wi-Fi Protected Access) Code ein. Ist Ihr Netzwerk nicht für einen WEP- oder WPA-Code konfiguriert, so wird automatisch mit der ESSID verbunden und im Display wird angezeigt:

Network OK

Alternativ werden Sie aufgefordert, Ihr Passwort wie folgt einzugeben:

1. Wählen Sie die zu benutzende ESSID.

linksys

2. Es wird angezeigt:

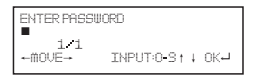

Hinweis: Das Passwort wurde von der Person eingerichtet, die Ihr Netzwerk konfiguriert hat.

Nach 3 Sekunden begibt sich das Display in den Code-Eingabemodus; alternativ drücken Sie "Enter".

Siehe Abschnitt 1.2.5 "Fernbedienung" zur Eingabe des Passwortes. Drücken Sie ► für das nächste Schriftzeichen oder ◄, um eine Eingabe zu löschen.

3. Nach Beendigung der Eingabe bestätigen Sie mit "Enter". Im Display wird "Connect WiFi" angezeigt.

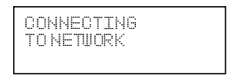

4. Ist die Verbindung OK, so wird angezeigt:

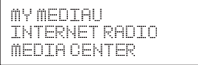

# **1. FUNCTION**

# **1.1 My mediaU**

**Beschreibung:** Sie können sich auf der Website http://www.mediayou.net anmelden und die My mediaU Liste wiedergeben.

#### **Funktion:**

- 1. Benutzung von mediaU vorbereiten:
	- [1]Registrierung auf der Website und Anmeldung mit Benutzerkonto und Passwort.
	- [2]Geben Sie die Seriennummer XXXXXXX des IRT-01 in der Website ein, wenn Sie My mediaU anmelden.
	- [3]Nach Einrichtung können Sie My mediaU ohne Benutzerkonto und Passwort aufrufen.
- 2. Sie können die mediaU Liste auf dieser Website anzeigen und wiedergeben.
- 3. Bei Registrierung mehrerer Benutzerkonten bei mediaU mit der gleichen Seriennummer XXXXXXX, gehen Sie zu "Setup" und rufen Sie "My mediaU Management" zur Auswahl der Anmeldung auf.

Anmerkung: Ist das Internet nicht verfügbar, dann benutzen Sie die Funktion später.

# **1.2 Internet-Radio**

## **1.2.1 My Favorite**

Beschreibung: Hier speichern Sie Ihre bis zu 250 Favoritensender. Funktion: (Favoritenordner bearbeiten)

- i. Drücken Sie ►, um die Bearbeitung zu starten.
	- 1. Löschen Anmerkung: Wiedergabe des Senders beenden und Senderspeicher löschen.
	- 2. Verschieben (aufwärts, abwärts) Anmerkung: Wiedergabe des Senders beenden und Speicherplatz verschieben.
	- 3. Umbenennen (max. 40 Schriftzeichen) Anmerkung: Bei Leertaste drücken Sie "Enter", um nicht zu speichern und im Favoritenordner zu bleiben.
	- 4. Wiedergabe

## **1.2.2 Internet-Radio/Musik**

**Beschreibung:** Liste des Internet-Radios **Funktion:** (Hier bearbeiten Sie die Internet-Radioliste)

- i. Drücken Sie ► zur Bearbeitung.
	- 1. My Favorite hinzufügen
	- i. Drücken Sie "STORE" auf der Fernbedienung, um den aktuellen Sender als Favoriten zu speichern.
	- ii. Rufen Sie das Internet-Radiomenü auf und wählen Sie "Add into my favorite", dann drücken Sie "SELECT" zur Bestätigung.
- 2.Automatische Sendersuche abwärts (Sender Ihrer aktuellen Senderliste) anspielen.

**Anmerkung:** Alle Sender werden der Reihe nach angespielt.

Drücken Sie "SELECT", um die Sendersuche zu beenden und den aktuellen Sender wiederzugeben.

3.Wiedergabe

## **1.2.3 Letzte Entwicklung**

**Beschreibung:** Sie können bis zu 10 letzte Entwicklungen der Internet-Radioliste anzeigen.

**Funktion:** (Letzte Entwicklungsliste bearbeiten)

Anmerkung: Entspricht 1.2.2 Internet-Radio/Musik – Funktion

## **1.2.4 Suche Radiosender**

**Beschreibung:** Alphabetische Ordnung der Radiosender für leichteres Auffinden.

**Funktion:** (Hier bearbeiten Sie die Internet-Radioliste)

i. Drücken Sie ► zur Bearbeitung.

- 1.My Favorite hinzufügen Anmerkung: Entspricht 1.2.2-1
- 2.Automatische Sendersuche Anmerkung: Entspricht 1.2.2-2
- 3.Wiedergabe Anmerkung: Entspricht 1.2.2-3

## **1.2.5 Neuen Radiosender hinzufügen**

**Beschreibung:** Sie können einen neuen Link zu Ihren Favoriten hinzufügen. Max. 250 Schriftzeichen Fernbedienung Liste der Schriftzeichen Taste 0: 0, Löschen Taste 1: 1 -> @ -> Leertaste -> ! -> " -> # -> \$ -> % -> & -> ' -> ( -> ) -> \* -> + -> . > - -> . -> / -> : -> ; -> < -> = -> > -> ?'-> [ -> \ - >] -> ^ -> \_ -> ` -> { -> | -> } -> ~ Taste 2: 2, A, B, C, a, b, c Taste 3: 3, D, E, F, d, e, f Taste 4: 4, G, H, I, g, h, i Taste 5: 5, J, K, L, j, k, l Taste 6: 6, M, N, O, m, n, o Taste  $7:7$  P  $\Omega$  R S, p, q, r, s Taste 8: 8, T, U, V, t, u, v Taste 9: 9, W, X, Y, Z, w, x, y, z Anmerkung: Drücken Sie ▶ für das nächste Schriftzeichen und "Enter" zur

Bestätigung. Mit einem Leerzeichen verlassen Sie die Speicherung und Sie bleiben in der Funktion "Neuen Sender hinzufügen".

# **1.3 Media- Center**

## **1.3.1 UPNP**

**Beschreibung:** Aufrufen des freigegebenen Ordners vom PC.

# **1.4 Informations-Center**

## **1.4.1 Wetter**

**Beschreibung:** Weltweite Wettervorhersage anzeigen.

#### **Funktion:**

1.Zu Standby-Display hinzufügen.

2.Uhrzeit und Datum wechselt sich mit Wettervorhersage alle 10 Sekunden im Standby-Modus ab, sofern die Wettervorhersage aktiviert ist.

## **1.4.2 Finanzen**

**Beschreibung:** Weltweite Börsen anzeigen.

#### **1.4.3 System-Informationen**

**Beschreibung:** Version / WLAN Mac-/IP-Adresse anzeigen.

# **1.5 Konfiguration**

## **1.5.1 Konfiguration – Internet**

#### **1.5.1.1 Drahtlos-Einstellung**

**Beschreibung:** WLAN aktivieren oder deaktivieren.

#### **Funktion:**

- 1. Wählen Sie "Enable" und verbinden Sie sich mit dem Zugangspunkt aus der "WIFI AP List".
- 2. Ein Passwort mit max. 30 Schriftzeichen wird für WEP/WPA benötigt; Direktzugang zum Netzwerk, wenn der Zugangspunkt nicht durch Passwort geschützt ist.

**Anmerkung:** 1) Beim Aufrufen dieses Menüs wird die vorherige Option angezeigt.

#### **1.5.1.2 WLAN IP-Einstellung**

**Beschreibung:** Einstellung der WLAN-IP

#### **Funktion:**

- 1. Wählen Sie "Auto setting" / "Manual setting"
- 2.Bei Auswahl von "Manual setting" folgen Sie den nachstehenden Schritten: Schritt 1: IP-Adresse einstellen
	- Schritt 2: Subnetzmaske einstellen
	- Schritt 3: Default-Gateway einstellen
	- Schritt 4: Bevorzugten DNS-Server einstellen

Schritt 5: Alternativen DNS-Server einstellen

Anmerkung: "Quit the setting or not" wird angezeigt, wenn ein Schritt übersprungen wird. Wählen Sie "Yes" zum Verlassen oder "No", um zum vorherigen Schritt zurückzukehren.

**Anmerkung:** 1) Beim Aufrufen dieses Menüs wird die vorherige Option angezeigt.

## **1.5.2 Konfiguration – Datum und Uhrzeit**

#### **1.5.2.1 Datum und Uhrzeit einstellen**

**Beschreibung:** Hier stellen Sie Datum und Uhrzeit ein.

**Anmerkung:** Drücken Sie **▲/▼** zum Einstellen und bewegen Sie den Cursor mit ◄/►; mit "Enter" bestätigen Sie.

#### **1.5.2.2 Zeitformat einstellen**

**Beschreibung:** Einstellen des 12-/24Stundenformats. **Anmerkung:** Beim Aufrufen dieses Menüs wird die vorherige Option angezeigt.

## **1.5.2.3 Datumformat einstellen**

**Beschreibung:** Einstellen des Datumformats JJ/MM/TT, TT/MM/JJ oder MM/TT/JJ

**Anmerkung:** Beim Aufrufen dieses Menüs wird die vorherige Option angezeigt.

#### **1.5.2.4 Sommerzeit (DST) einstellen**

**Beschreibung:** Hier stellen Sie die Sommerzeit als On/Off ein. **Anmerkung:** Beim Aufrufen dieses Menüs wird die vorherige Option angezeigt.

#### **1.5.2.5 GMT**

**Beschreibung:** Hier stellen Sie die Uhrzeit als GMT ein.

## **1.6 Konfiguration – Alarm**

**Beschreibung:** Hier stellen Sie den Weckalarm ein. **Funktion:**

#### **1.Alarmeinstellung (3 Alarme)**

Alarm (1): Hier stellen Sie Ihren täglichen Weckalarm ein. Alarm (2): Entspricht (1). Alarm (NAP): Hier stellen Sie den Alarm für ein Nickerchen auf 1 Stunde/2 Stunden usw. ein.

#### **2.Alarm NAP: (nur eine Einstellung möglich)**

Alarm: Nickerchenalarm einstellen 5 Minuten (NAP): Weckalarm ertönt nach 5 Minuten (nur einmal) 10 Minuten (NAP): Weckalarm ertönt nach 10 Minuten (nur einmal) 20 Minuten (NAP): Weckalarm ertönt nach 20 Minuten (nur einmal) 30 Minuten (NAP): Weckalarm ertönt nach 30 Minuten (nur einmal) 60 Minuten (NAP): Weckalarm ertönt nach 60 Minuten (nur einmal) 90 Minuten (NAP): Weckalarm ertönt nach 90 Minuten (nur einmal) 120 Minuten (NAP): Weckalarm ertönt nach 120 Minuten (nur einmal)

## **3.Alarmton einstellen:**

- 1) Signalton
- 2) Melodie

3) Internet-Radio

**Anmerkung:** Alarm (NAP) – nur Signalton

4.Ertönt Ihr Weckalarm, dann drücken Sie eine beliebige Taste (außer "Power"), um den Schlummermodus (5 Minuten) aufzurufen.

Drücken Sie "Power", um den Weckalarm auszuschalten.

**5.**Sie können den Weckalarm ebenfalls mit der Taste "Alarm" auf der Fernbedienung einstellen.

**Anmerkung:** Wählen Sie Internet-Radio und den entsprechenden Sender als Weckton. Steht der Internet-Sender nicht innerhalb von 1 Minute zur Verfügung, erfolgt der Weckalarm mit dem Signalton.

# **1.7 Konfiguration – Sprache**

**Beschreibung:** Hier stellen Sie die Sprache ein. **Funktion:**

1.Sprachoptionen.

2. 1. Englisch; 2. Deutsch; 3. Spanisch; 4. Französisch; 5. Portugiesisch; 6.Niederländisch; 7. Italienisch; 8. Russisch.

# **1.8 Konfiguration – Dimmer**

**Beschreibung:** Hier stellen Sie die Hintergrundbeleuchtung des Displays ein. **Funktion:**

1.Energiesparmodus.

**Anmerkung:** Im Energiesparmodus schaltet sich die Beleuchtung des Displays ein, wenn Sie eine beliebige Taste drücken, nach 15 Sekunden schaltet sich die Beleuchtung wieder aus.

2.Aktiviert (Standardeinstellung) 20 Stufen der Hintergrundbeleuchtung.

# **1.9 Konfiguration – Sleeptimer**

**Beschreibung:** Hier stellen Sie die automatisch Abschaltung (Standby-Modus) ein.

**Funktion:**

- 1.Optionen:
	- 1) Aus
	- 2) 15 Minuten
	- 3) 30 Minuten
	- 4) 60 Minuten
	- 5) 90 Minuten
	- 6) 120 Minuten
	- 7) 150 Minuten
	- 8) 180 Minuten
- 2. Sie können die Einstellung auch mit "Sleep" auf der Fernbedienung vornehmen. **Anmerkung:** Beim Aufrufen dieses Menüs wird die vorherige Option angezeigt.

# **1.10 Konfiguration – Pufferspeicher**

**Beschreibung:** Hier stellen Sie die Pufferspeicherzeit des Internet-Radios ein. **Funktion:**

- 1.Optionen:
	- 1) 2 Sekunden (Standard)
	- 2) 4 Sekunden
	- 3) 8 Sekunden

**Anmerkung:** Beim Aufrufen dieses Menüs wird die vorherige Option angezeigt.

# **1.11 Konfiguration – Wetter**

**Beschreibung:** Hier stellen Sie die Anzeige der Wettervorhersage im Standby-

Modus sowie die Einheiten für die Temperatur ein.

## **Funktion:**

1.Wählen Sie die Anzeige der Wettervorhersage als On/Off

- 2.Temperatureinheiten:
- 1) Celsius (°C)
- 2) Fahrenheit (°F)

# **1.12 Konfiguration – Rückstellung**

**Beschreibung:** Mit der Rückstellung zu den Werkseinstellungen stellen Sie alle personalisierten Einstellungen zu den Standardwerten zurück.

- 1) Sprache: Englisch
- 2) Ton: 15
- 3) Stummschaltung: Aus
- 4) Zeitformat: 12-Stundenformat

5) Alarm: Aus

6) Alarm (1) / (2) Uhrzeit: 00:00

7) Alarmtöne (1) / (2) /NAP: Signalton

8) Hintergrundbeleuchtung: Ein

9) Sleeptimer: Aus

10) Pufferspeicher: 2 Sekunden

11) Wetteranzeige: Aus

12) Temperatureinheiten: Fahrenheit

13) Standard-Weckalarm-Sender: Leer

14) Internet-Radio Alarmtöne: Null

15) Zeitzone: Stunde=0, Minute=0

16) WLAN-Einstellung: Deaktiviert

17) WLAN DHCP: Ein

18) WLAN IP-Adresse/ Subnetzmaske/Standard-Gateway/DNS1/2: Leer

19) WLAN ESSID, ESSID PW: Leer

20) Standard-Wettervorhersage: Berlin

21) My mediaU Standard-ID: Leer

**Anmerkung:** Die Wiedergabe wird bei der Rückstellung beendet und die Spracheinstellung wird angezeigt. Anschließend werden die

Interneteinstellungen angezeigt.

# **2 Zifferntasten**

Beschreibung:

i. Eingabe mit den Zifferntasten

ii. Zur Eingabe von Schriftzeichen drücken Sie die Zifferntasten wie folgt:

Taste 0: 0, Löschen Taste 1: 1 -> @ -> Leertaste -> ! -> " -> # -> \$ -> % -> & -> ' -> ( -> ) -> \* -> + ->,  $->->->->->->->-++-+->-+++++++$  $\Rightarrow$  }  $\Rightarrow$  ~ Taste 2: 2, A, B, C, a, b, c Taste 3: 3, D, E, F, d, e, f Taste 4: 4, G, H, I, g, h, i Taste 5: 5, J, K, L, j, k, l Taste 6: 6, M, N, O, m, n, o Taste 7: 7, P, Q, R, S, p, q, r, s Taste 8: 8, T, U, V, t, u, v Taste 9: 9, W, X, Y, Z, w, x, y, z
# SCANSONIC **Guide d'utilisation**

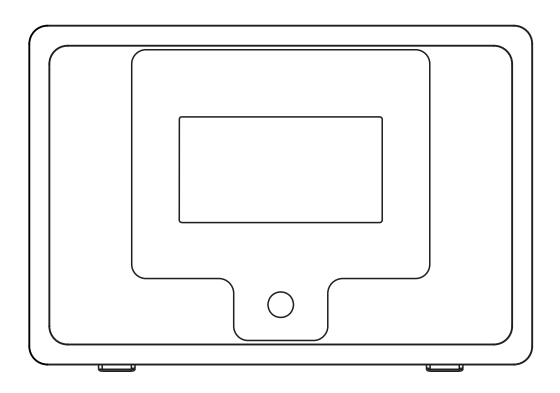

i100

Veuillez lire attentivement ce manuel avant l'utilisation de ce récepteur

## **EMPLACEMENT DES COMMANDES**

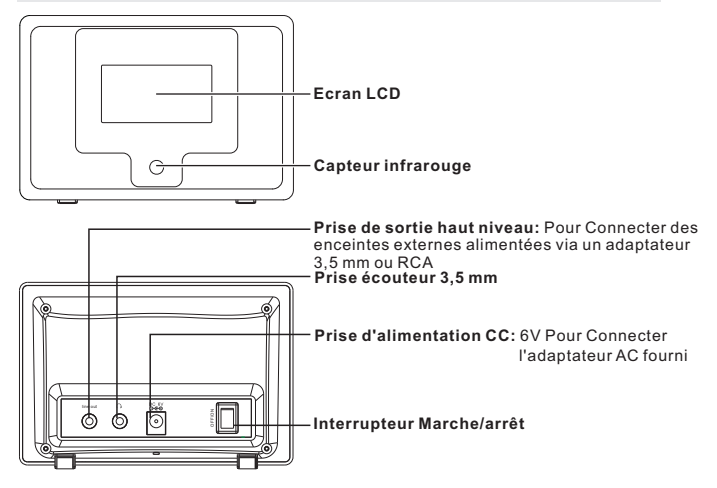

# **TÉLÉCOMMANDE**

- 1. **Power** (Alimentation) : pour passer en mode Veille
- 2. **Mute** (Muet) : pour couper le son
- 3. **0-9** : numéros préréglés 1-10
- 4. **Recall** (Rappel) : rappeler une station préréglée

5. **Store** (mémoriser) : Ajouter la station actuelle à mes favoris

- 6. **Select** (sélectionner) : pour sélectionner des éléments
- 7.  $\triangle$  : Haut
- 8.  $\blacktriangledown$  : Bas
- 9. < : arrière
- 10.  $\blacktriangleright$  : avant
- 11. «: Suivant
- 12. : Précédent
- 13. **Vol +** : augmenter le volume
- 14. **Vol -** : diminuer le volume
- 15. **Menu** : retour au menu principal
- 16. **Mode** : changer le mode de lecture
- 17. **Alarme** : réglage de l'alarme
- 18. **Veille automatique** : minuteur de veille automatique

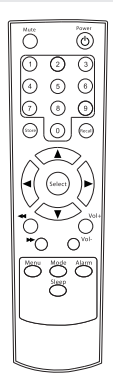

# **INSTALLATION**

Ces étapes vont vous permettre de connecter votre radio à votre réseau

#### **Etape 1 Allumer la radio**

Branchez le câble de l'adaptateur secteur dans la prise libellée DC située à l'arrière de la radio, puis allumez la radio.

**Attention:** N'utilisez que l'adaptateur secteur fourni avec la radio. Raccorder à une alimentation de caractéristiques différentes endommagera la radio de façon permanente et peut être dangereux.

L'afficheur avant de la radio indiquera :

Puis affiche

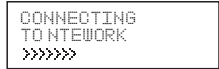

Après quelques secondes, il affiche :

```
WOULD YOU LIKE TO
CONFIGURE NETWORK NOW?
7.57
```
Une fois terminé, il se recherchera automatiquement l'ESSID

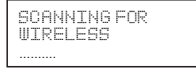

Il listera ensuite tous les noms ESSID trouvés, vous pouvez en sélectionner un à utiliser, il se peut qu'il vous demandera d'entrer la bonne clé WEP (Wired Equivalent Privacy) ou WPA (Wi-Fi Protected Access). Si votre réseau n'est pas configuré pour utiliser une clé WEP ou WPA, l'appareil va se connecter automatiquement avec succès à l'ESSID

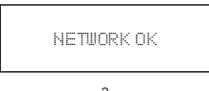

Ou si vous êtes invité à saisir le cryptage, vous pouvez procéder comme cidessous

1. Sélectionnez celui que vous souhaitez utiliser

linksys

2. Le message suivant s'affiche

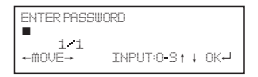

**Remarque:** Le code de cryptage aurait été défini par la personne qui a installé et configuré votre réseau.

Au bout de 3 secondes l'affichage passe en mode d'entrée du code ou appuyez sur "enter".

Reportez-vous à la section 1.2.5 pour savoir comment effacer « la liste de caractères de la télécommande » pour entrer le mot de passe. Appuyez sur la touche "►" pour aller au mot suivant, appuyez sur "◄" pour supprimer le mot incorrect que vous avez entré.

3. Une fois terminé, appuyez sur "Enter" pour confirmer. L'écran affiche "Connect WiFi" pendant que la radio se connecte au réseau.

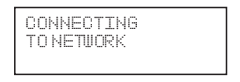

4. Si la connexion est OK, le message suivant sera affiché

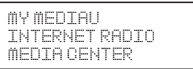

# **1 FONCTIONS**

# **1.1 Mon mediaU**

**Description:** Vous pouvez vous connecter au site : http://www.mediayou.net et

lire la liste de Mon mediaU.

Description de la fonction :

- 1.Préparation des mediaU à utiliser :
	- [1]Inscrivez-vous sur le site Web et connectez-vous avec votre compte et mot de passe utilisateur.
	- [2]Entrez le numéro de série XXXXXXX d'IRT-01 lorsque vous enregistrez Mon mediaU
	- [3]Une fois le réglage terminé, vous pouvez accéder à Mon mediaU sans l'utilisation de compte ni mot de passe.
- 2.Vous pouvez lire la liste mediaU et l'écouter sur ce site.
- 3.Si vous avez plusieurs comptes utilisateur avec un même numéro de série de XXXXXXX pour mediaU, vous pouvez aller à la 'Setup' (configuration) et accéder à 'My mediaU Management' (gestion de Mon mediaU) et en sélectionnez un pour vous connecter.

**Remarque:** Si le réseau Internet n'est pas disponible, réessayez plus tard.

# **1.2 Radio Internet**

## **1.2.1 Mes Favoris**

**Description:** On peut y mémoriser 250 stations préférées.

**Description de la fonction:** (Vous pouvez changer le dossier des favoris)

- i. Appuyez sur "►" pour modifier
- 1.Supprimer

**Remarque:** Arrêtez la station radio préréglée avant de la supprimer.

2.Changer de position (haut, bas)

**Remarque:** Arrêtez la station radio préréglée avant de changer sa position.

3.Renommer (max> = 40)

**Remarque:** Si le champ est vide, vous pouvez appuyer sur "Enter", sans mémoriser et rester sur "Ajouter une nouvelle station"

4.Lecture

## **1.2.2 Radio Internet/Musique**

**Description:** Liste des radios Internet

**Description de la fonction:** (Vous pouvez modifier la liste des radios internet)

- i. Appuyez sur "►" pour modifier
- 1. Ajouter à mes Favoris

i.appuyez sur "STORE" de la télécommande pour mémoriser dans mes Favoris la station en cours.

ii.Vous pouvez accéder au menu radio Internet et sélectionnez "Add into my favorite" et appuyez sur "SELECT" pour confirmer.

2. Recherche automatique vers le bas (lecture de chaque station de la liste en cours)

**Remarque:** Répétition de lecture de toutes les stations.

- 3. Appuyez sur 'SELECT' pour arrêter la recherche de stations et continuer à écouter la station courante.
- 4. Lecture

# **1.2.3 Historique récent**

**Description:** Vous pouvez lire l'historique récent d'un maximum de 10 stations de la liste de radios internet

**Description de la fonction:** (Vous pouvez modifier la liste de l'historique récent) comme dans 1.2.2 Radio Internet/Musique - l'Description de la fonction

## **1.2.4 Service – Recherche de station Radio**

**Description:** Triez les stations radio dans l'ordre alphabétique afin que l'utilisateur puisse les rechercher facilement.

**Description de la fonction:** (Vous pouvez modifier la liste des radios)

- i. Appuyez sur "►" pour modifier
- 1. Ajouter à mes Favoris

**Remarque :** Comme dans 1.2.2-1

2. Recherche automatique

**Remarque :** Comme dans 1.2.2-2

3. Lecture

**Remarque :** Comme dans 1.2.2-3

## **1.2.5 Service - Ajouter une nouvelle station Radio**

**Description :** Vous pouvez entrer un nouveau lien et l'ajouter à mes favoris. 250 mots au maximum

Liste des caractères de la télécommande Touche "0" ―― 0, 'DEL' (supprimer) Touche "1"<sup>---</sup> '1'->'@'-> '' (espace) -> '!' -> '"' (double quottes) -> '#' -> '\$' -> '%' -> '&' -> ''' (quotte simple) -> '(' -> ')' -> '\*' -> '+' -> ',' -> '-' -> '.' -> '/' -> '/' <- '| <- '> '-> '-' -> '< - '=' <- '> '< - '-' -> '/' -> '/' -> '/' -> '/ -> '/ -> '/ '`' -> '{' -> '|' -> '}' -> '~' Touche "2"―― 2, A, B, C, a, b, c Touche " $3"$ —— $3$ , D, E, E, d, e, f Touche "4"―― 4, G, H, I, g, h, i Touche "5"―― 5, J, K, L, j, k, l Touche "6"―― 6, M, N, O, m, n, o Touche "7"―― 7, P, Q, R, S, p, q, r, s Touche "8"―― 8, T, U, V, t, u, v Touche "9"―― 9, W, X, Y, Z, w, x, y, z **Remarque :** appuyez sur '►' au niveau caractère suivant et appuyez sur 'Enter' pour confirmer. Quittez la mémorisation si le champ est vide/espace et

#### restez dans le mode « Ajouter une nouvelle station radio ».

# **1.3 Centre multimédia**

## **1.3.1 UPNP**

**Description :** Accès aux dossiers partagés de votre PC

# **1.4 Centre d'information**

#### **1.4.1 Météo**

**Description :** Permet de donner des informations météorologiques partout dans le monde

#### **Description de la fonction :**

1.Ajouter à l'affichage de veille

2.La "Date & Heure" et "Météo" en cours seront affichées en alternance toutes les 10 secondes en mode veille si l'affichage météo est lancé.

#### **1.4.2 Informations financières**

**Description :** Vous permet d'apprendre des informations sur le marché boursier du monde entier

#### **1.4.3 Information Système**

**Description:** Affiche des informations sur la version/WLAN Mac/adresse IP, etc.

 $-6-$ 

# **1.5 Configuration**

## **1.5.1 Configuration Internet**

#### **1.5.1.1 Configuration sans fil**

**Description :** pour activer ou désactiver le WiFi

#### **Description de la fonction :**

- 1. Sélectionnez "Enable" et connectez-vous à un point d'accès de la liste "WIFI AP List"
- 2. Un mot de passe est obligatoire si le point d'accès est protégé par une clé WEP/WPA (30 mots maximum) ; vous accédez directement au réseau s'il n'est pas protégé

**Remarque :** 1) lorsque vous accédez à ce menu, il restera sur l'option précédente.

#### **1.5.1.2 Propriété de l'IP WiFi**

**Description :** Configuration IP WIFI

#### **Description de la fonction :**

- 1.Vous pouvez sélectionner 'Auto setting'/'Manual setting'
- 2.Lorsque vous sélectionnez 'Manual setting', vous devez suivre les étapes ci-

dessous :

- Étape 1 : Configuration de l'adresse IP
- Étape 2 : Configuration du masque de sous-réseau
- Étape 3 : Configuration de la passerelle par défaut
- Étape 4 : Configuration du Serveur DNS préféré
- Étape 5 : Configuration d'autres Serveurs DNS

Remarque : Un écran de choix sera affiché : "Quit the setting or not" quand une étape est ignorée, et vous pouvez sélectionner "Yes" pour quitter et "No" pour retourner à l'étape précédente.

Remarque : 1)Lorsque vous accédez à ce menu, il restera sur l'option précédente.

#### **1.5.2 Configuration – Date et Heure**

#### **1.5.2.1 Réglage Date & Heure**

**Description :** Réglage Date & Heure courante **Remarque :** Vous pouvez appuyer sur les touches **▲/▼** pour le réglage, et déplacez le curseur avec les touches ◄/► et appuyez sur 'Enter' pour confirmer.

#### **1.5.2.2 Format de l'heure**

**Description :** Options de format de l'heure : 12 heures/24 heures **Remarque :** Lorsque vous accédez à ce menu, il restera sur l'option précédente.

#### **1.5.2.3 Options de format de la date :**

**Description :** Format de la date : AA/MM/JJ, JJ/MM/AA et MM/JJ/AA **Remarque :** Lorsque vous accédez à ce menu, il restera sur l'option précédente.

#### **1.5.2.4 Heure d'été**

**Description :** Options de l'Heure d'été : On / Off **Remarque :** Lorsque vous accédez à ce menu, il restera sur l'option précédente.

#### **1.5.2.5 GMT**

**Description :** Régler l'heure en GMT

## **1.6 Configuration - Alarme**

**Description :** réglage de l'horloge d'alarme, l'alarme sera désactivée pendant le réglage de l'heure.

#### **Description de la fonction :**

#### **1.Types d'alarme (3 options d'alarme)**

Alarme (1) : Vous pouvez sélectionner votre réglage préféré de tous les jours Alarme (2) : Même chose que (1)

Alarme sieste (NAP): Vous pouvez définir une certaine durée telle qu'une heure/2 heures/toute heure plus tard par rapport au début du réglage.

#### **2.Types d'alarme sieste (NAP) : (un seul choix)**

Alarme : l'heure de réveil démarre après le réglage de l'alarme sieste 5 minutes (sieste) : L'alarme s'arrête après 5 minutes (1 seule fois) 10 minutes (sieste) : L'alarme s'arrête après 10 minutes (1 seule fois) 20 minutes (sieste) : L'alarme s'arrête après 20 minutes (1 seule fois) 30 minutes (sieste) : L'alarme s'arrête après 30 minutes (1 seule fois) 60 minutes (sieste) : L'alarme s'arrête après 60 minutes (1 seule fois) 90 minutes (sieste) : L'alarme s'arrête après 90 minutes (1 seule fois) 120 minutes (sieste) : L'alarme s'arrête après 120 minutes (1 seule fois)

#### **3.Types de tonalité de l'alarme :**

- 1) Bip
- 2) Mélodie
- 3) Radio Internet

**Remarque :** Alarme sieste (NAP) – Bip uniquement

**4.**Lorsque le réveil sonne, appuyez sur n'importe quelle touche sauf bouton "Power" pour accéder au mode "Snooze" (rappel d'alarme).

Vous pouvez appuyer sur la touche "Power" pour arrêter la sonnerie quand l'alarme se déclenche à nouveau 5 minutes plus tard.

**5.**Vous pouvez également régler l'alarme à l'aide de la touche 'Alarm' de télécommande.

**Remarque :** Vous pouvez sélectionner toute station Internet comme sonnerie d'alarme via la fonction de station Internet.

Lorsque la station Internet reste inactive pendant 1 minute, la radio émettra automatiquement des bips.

# **1.7 Configuration – Langue**

**Description :** Choix de la Langue **Description de la fonction :**

- 1.Options de Langue
- 2. 1. Anglais, 2. Allemand, 3. Espagnol, 4. Français, 5. Portugais, 6.Néerlandais, 7. Italien, 8.Russe

# **1.8 Configuration – Rétroéclairage**

**Description :** Régler le rétroéclairage de l'écran

## **Description de la fonction :**

1.Économie d'énergie

Remarque : Lorsque le rétroéclairage est désactivé, si vous appuyez sur une touche l'écran s'illumine puis sera désactivé automatiquement au bout de 15 secondes si aucune opération n'est effectuée.

2.Activé (réglage par défaut) 20 Niveaux de rétroéclairage au choix

# **1.9 Configuration – Veille automatique**

**Description :** Vous pouvez définir un temps donné pour passer automatiquement en mode veille

#### **Description de la fonction :**

- 1.Options :
	- 1) Désactivé
	- 2) 15 minutes
	- 3) 30 minutes
	- 4) 60 minutes
	- 5) 90 minutes
	- 6) 120 minutes
	- 7) 150 minutes
	- 8) 180 minutes
- 2.Vous pouvez également faire ce réglage avec la touche "Sleep" de la télécommande

**Remarque :** Lorsque vous accédez à ce menu, il restera sur l'option précédente.

# **1.10 Configuration – Temps intermédiaire**

**Description :** Temps intermédiaire pour écouter la radio Internet **Description de la fonction :**

- 1.Options :
	- 1) 2 secondes (par défaut)
	- 2) 4 secondes
	- 3) 8 secondes

Remarque : Lorsque vous accédez à ce menu, il restera sur l'option précédente.

# **1.11 Configuration – Météo**

**Description :** Vous pouvez définir l'affichage les informations météo et les unités de température du mode veille.

#### **Description de la fonction :**

1.Vous pouvez sélectionner activer/désactiver l'affichage

- 2.Unité de température :
	- 1) Centigrade (°C)
	- 2) Fahrenheit (°F)

# **1.12 Configuration – Rétablir les paramètres par défaut**

**Description :** Vous pouvez faire cette réinitialisation pour effacer tous les paramètres et retourner aux réglages par défaut

- 1) Langue : Anglais
- 2) Tonalité : 15
- 3) Son coupé : Désactivé
- 4) Format de l'heure : 12 heures

5) Alarme : Désactivé

- 6) Alarme (1)/(2)Heure : 00:00
- 7) Alarm Sounds (1)/(2)/NAP: Beep
- 8) Rétroéclairage : Activé
- 9) Minuteur de veille automatique : Désactivé
- 10)Temps intermédiaire : 2 secondes
- 11)Affichage météo : Désactivé
- 12)Unité de température : Fahrenheit
- 13)Default Alarm Clock station: Empty
- 14)Radio Internet de l'alarme : Néant
- 15)Fuseau horaire : heure=0, Min=0
- 16)Utilisation WiFi : Désactivé
- 17)WiFi DHCP : Activé
- 18)Adresse IP WiFi/Masque de sous/Passerelle par défaut/DNS 1/2 : Vide
- 19)WiFi ESSID, ESSID PW : Vide
- 20)Affichage météo par défaut : Berlin
- 21)ID par défaut de Mon mediaU : Vide

**Remarque :** La lecture s'arrête lorsqu'on retourne aux réglages par défaut ; passage automatique au choix de la langue, puis retour au réglage Internet.

## **2Caractères des touches**

#### **Description :**

i. Entrée des caractères des touches

ii.Lorsque vous entrez des caractères, appuyez plusieurs fois sur les touches pour obtenir les caractères ci-dessous :

Touche 0'0' -> 'DEL' (supprimer) Touche 1'1' -> '@' -> ' ' (espace) -> '!' -> '"' (double quottes) -> '#' -> '\$' -> '%' -> '&' -> ''' (quotte simple) -> '(' -> ')' -> '\*' -> '+' -> ',' -> '-' -> ',' -> '/' -> ':' -> ';' -> '<' -> '=' -> '>' -> '?' -> '[' -> '\' -> ']' -> '^' -> '\_' -> '`' -> '{' -> '|' -  $> 1!$  ->  $\sim$ ' Touche 2'2' -> 'A '-> 'B' -> 'C' -> 'a' -> 'b' -> 'c' Touche 3'3' -> 'D' -> 'E' -> 'F' -> 'd' -> 'e' -> 'f' Touche 4'4' -> 'G' -> 'H' -> 'I' -> 'g' -> 'h' -> 'i' Touche 5'5' -> 'J' -> 'K' ->'L' -> 'j' -> 'k' -> 'l' Touche 6'6' -> 'M' -> 'N' -> 'O' -> 'm' -> 'n' -> 'o' Touche 7'7' -> 'P'-> 'Q' -> 'R' -> 'S'-> 'p' -> 'q' -> 'r' -> 's' Touche 8'8' -> 'T'-> 'U' -> 'V' -> 't' -> 'u' -> 'v' ouche 9'9' -> 'X'-> 'Y' -> 'Z' -> 'w' -> 'x' -> 'y' -> 'z'

# SCANSONIC **Bruksanvisning**

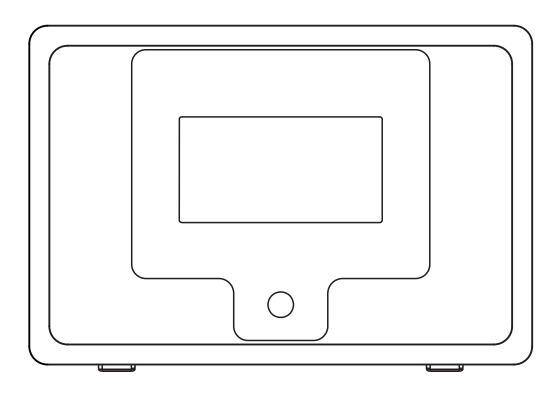

i100

Vänligen läs denna bruksanvisning noggrant innan du använder mottagaren.

# **PLACERING AV KONTROLLER**

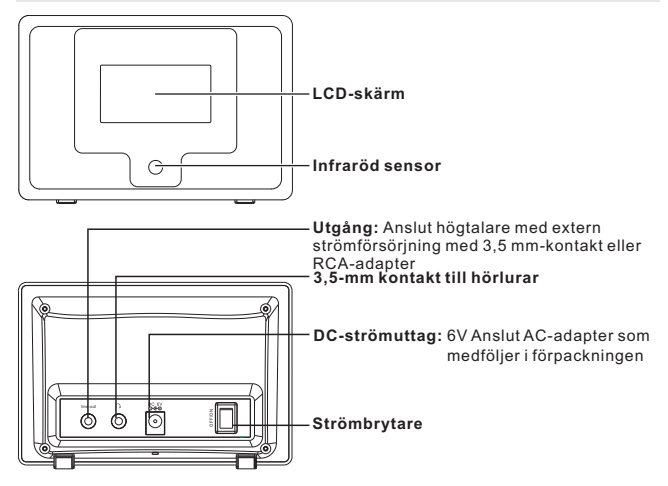

# **FJÄRRKONTROLL**

- 1. **Power**: Ange standby-läge
- 2. **Mute**: Volymen avstängd
- 3. **0-9**: Förinställda nummer 1-10
- 4. **Recall**: Kom ihåg förinställd kanal
- 5. **Store**: Lägger till den aktuella kanalen till mina favoriter
- 6. **Select**: Objekt valt
- 7. ▲ : Uppåt
- 8. ▼ : Nedåt
- 9. ◀: Tillbaka
- 10. ▶: Framåt
- 11. < : Nästa
- 12. · : Föregående
- 13. **Vol +**: Volym upp
- 14. **Vol -**: Volym ned
- 15. **Menu**: Återgå till huvudmeny
- 16. **Mode**: Skifta uppspelningsläge
- 17. **Alarm**: Inställning för larm
- 18. **Sleep**: Timer för viloläge

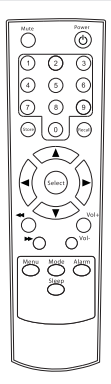

# **INSTALLATION**

Stegen för att koppla din radio till ditt nätverk

## **Steg 1 Att sätta på radion**

Anslut kabeln från AC-adapter till kontakten med beteckning DC på radions baksida, och sätt sedan på radion.

Försiktighet: Använd endast nätadaptern som medföljer radion. Att ansluta en strömförsörjning med en annan effekt leder till bestående skador på radion och kan vara farlig.

Displayen på radion framsida lyser upp och visar nu:

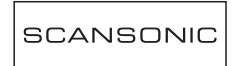

Visa sedan

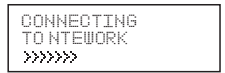

Efter några få sekunder visas:

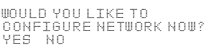

Om initieringen har slutförts, kommer den att skanna ESSID automatiskt enligt

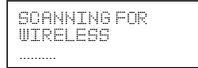

Därefter listar den alla ESSID-namn som den hittar; du kan välja en som du vill använda, kanske begär den att du matar in den korrekta WEP-koden (Wired Equivalent Privacy) eller WPA-koden (Wi-Fi Protected Access). Om ditt nätverk inte har konfigurerats för en WEP-kod eller en WPA-kod, ansluter enheten till ESSID automatiskt och visar

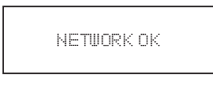

Eller om du blir tillfrågad att ange krypteringen, gör du följande

1. Välj den som du vill använda

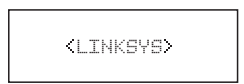

2. Därefter visas

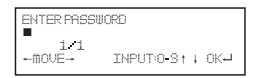

**Obs:** Krypteringskoden bör ha konfigurerats av personen som installerade och konfigurerade ditt nätverk.

Efter 3 sekunder ändrar display till kodinmatningsläge eller tryck på "enter". Vänligen se 1.2.5 för att veta hur man raderar "Remote control character list" så att du kan ange lösenorden. Tryck på "►" knappen för att gå till nästa ord, och tryck på "◄" knappen för att radera eventuella felaktiga inmatningar. som du angav.

3. Om du har angett nyckeln kan du ange "Enter" för att bekräfta. Skärmen visar "Connect WiFi" medan radion ansluter till nätverket.

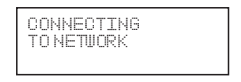

4. Om anslutningen är OK, visas

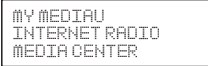

# **1 FUNKTION**

# **1.1 My mediaU**

**Beskrivning:** Du kan logga in på webbsidan http://www.mediayou.net och spela upp listan My mediaU.

#### **Funktionsindikation:**

- 1.Förberedelse för användning av mediaU:
	- [1]Registrera på webbsidan och logga in med ditt användarnamn och lösenord.
	- [2]Ställ in serienumret XXXXXXX av IRT-01 på webbsidan när du registrerar my mediaU
	- [3]Efter installationen kan du öppna my mediaU utan att behöva ange användarnamn och lösenord.
	- 2. Du kan se mediaU-listan på denna webbsida och även spela upp den.
	- 3. Om du registrerar många användarkonto av mediaU med samma serienummer XXXXXXX, kan du gå till "Setup" och öppna 'My mediaU Management' och välja en standarduppsättning för din inloggning. **Kommentar:** Om Internet-nätverket inte är tillgänligt, kan du försöka använda denna funktion senare.

# **1.2 Internetradio**

## **1.2.1 Mina favoriter**

**Beskrivning:** Här kan du lagra upp till 250 kanaler som dina favorita kanaler. **Funktionsindikation:** (Du kan ändra favoritmappen)

i. Tryck "►" för att ändra

1. Radera

**Kommentar:** Stoppa den förinställda radiokanalen som spelar och ta bort den.

2. Lägesförändring (upp, ned)

**Kommentar:** Stoppa den förinställda radiokanalen som spelar och ändra läget.

3. Byt namn på (Max> = 40)

**Kommentar:** Om tecknet är tomt eller ett mellanslag, kan du trycka på "Enter" knappen utan att spara och stanna kvar på "Add till ny station"

4. Uppspelning

## **1.2.2 Internetradio/musik**

## **Beskrivning:** Lista av Internetradiokanaler

**Funktionsindikation:** (Du kan ändra Internetradiolista)

- i. Tryck "►" för att ändra
- 1. Lägger till in i mina favoriter
	- i. tryck på 'STORE' på fjärrkontrollen för att lagra nuvarande kanal i mina favoriter.
	- ii. Du kan öppna internetradiomenyn och välja "Add into my favorite" och trycka på "SELECT" knappen för att bekräfta lagringen.
- 2.Autoscanning nedåt (spela upp varje kanal i nedåtgående riktningfrån den aktuella lista som du granskar).

**Kommentar:** Gå igenom alla kanaler och spela upp dem om och om igen. Tryck på 'SELECT' för att stoppa kanalscanningen och fortsätt spela upp aktuell kanal.

3.Uppspelning

## **1.2.3 Senaste historik**

**Beskrivning:** Du kan läsa högst 10 av de senaste historikinmatningarna i internetradiolistan

**Funktionsindikation:** (Du kan ändra den senaste historiklistan) Samma som 1.2.2 Internetradio/Musik – Funktionsindikation

#### **1.2.4 Service–Sök radiokanal**

**Beskrivning:** Ordna radiokanaler enligt alfabetisk ordning så att användaren lätt kan hitta dem.

**Funktionsindikation:** (Du kan ändra radiokanallista)

i. Tryck "►" för att ändra 1. Lägga till i mina favoriter **Kommentar:** Samma som 1.2.2-1 2. Autoskanna **Kommentar:** Samma som 1.2.2-2 3. Spela upp **Kommentar:** Samma som 1.2.2-3

# **1.2.5 Service–Lägg till ny radiokanal**

**Beskrivning:** Du kan själv mata in en ny länkadress och lägga till den i mina favoriter.

250 ord max

Fjärrkontroll teckenlista

Tangent "0"―― 0, 'DEL'

Tangent "1"―― '1'->'@'-> ' ' (space) -> '!' -> '"' (dubbla citattecken) -> '#' -> '\$' -> '%' -> '&' -> ''' (enkla citattecken) -> '(' -> ')' -> '\*' -> '+' -> ',' - > '-' -> '.' -> '/' -> ':' -> ';' -> '<' -> '=' -> '>' -> '? '-> '[' -> '\' - >']' -> '^' -> '\_' -> '`' -> '{' -> '|' -> '}' -> '~'

Tangent "2"―― 2, A, B, C, a, b, c

- Tangent "3"―― 3, D, E, F, d, e, f
- Tangent "4"―― 4, G, H, I, g, h, i
- Tangent "5"―― 5, J, K, L, j, k, l
- Tangent "6"―― 6, M, N, O, m, n, o
- Tangent "7"―― 7, P, Q, R, S, p, q, r, s
- Tangent "8"―― 8, T, U, V, t, u, v
- Tangent "9"―― 9, W, X, Y, Z, w, x, y, z

**Kommentar:** tryck på '►' för att gå till nästa tecken och tryck på 'Enter' knappen för att bekräfta. Sluta spara om tecknet är tomt/mellanslag och stanna kvar i läget 'Add new radiostation'.

# **1.3 Mediacenter**

## **1.3.1 UPNP**

**Beskrivning:** Besök den delade mappen från din PC

# **1.4 Informationscenter**

## **1.4.1 Väder**

Beskrivning: Du kan lyssna på vädret över hela världen Funktionsindikation:

1.Lägger till till Standby Display

2."Currently Date & Time" och "Currently Weather" visas alternativt var tionde sekund nedanför standby-läget om visning av väderprognosen startas.

# **1.4.2 Finansiell information**

**Beskrivning:** Du kan få information om aktiemarknader över hela världen

## **1.4.3 Systeminformation**

**Beskrivning:** Du kan få information om Version/WLAN Mac/IP-adress ect.

# **1.5 Konfiguration**

## **1.5.1 Konfiguration – Internet**

#### **1.5.1.1 Inställningar för trådlöst nätverk**

**Beskrivning:** Inställning av WiFi till aktiverad eller avaktiverad.

#### **Funktionsindikation:**

1.Välj "Enable" och anslut till AP som du önskar från "WIFI AP List"

2.Lösenord som krävs på WEP/WPA om AP skyddas med kod med högst 30 tecken; du kan nå nätverket direkt om det har konfigurerats utan några lösenord

**Kommentar:** 1) när du öppnar denna meny, står den kvar på föregående alternativ.

#### **1.5.1.2 WiFi IP-egenskaper**

**Beskrivning:** WIFI-IP-inställning

#### **Funktionsindikation:**

1.Du kan välja 'Auto setting' / 'Manual setting'

- 2.Om du väljer 'Manual setting', behöver du föra inställningen enligt följande:
	- Steg 1: Inställning av IP-adress
	- Steg 2: Inställning av subnetmask
	- Steg 3: Inställning av default gateway
	- Steg 4: Önskad inställning av DNS-server

Steg 5: Alternativ inställning av DNS-server

**Kommentar:** Nu visas en nödvändig skärm: "Quit the setting or not" om någon tangent skippas, och du kan välja "Yes" för att avsluta och "No" för att återgå till föregående steg.

**Kommentar:** 1) när du öppnar denna meny, står den kvar på föregående alternativ.

## **1.5.2 Konfiguration–Datum och tid**

#### **1.5.2.1 Inställning av datum och tid**

**Beskrivning:** Nuvarande inställning av datum och tid **Kommentar:** Du kan trycka på "**▲" "▼"** knapparna för parameterinställningar, och flytta markören med "◄" "►" knapparna och trycka på 'Enter' för att bekräfta.

#### **1.5.2.2 Inställning av tidformat**

**Beskrivning:** Inställning av tidformat 12/24 timmar **Kommentar:** När du öppnar denna meny, står den kvar på föregående alternativ.

#### **1.5.2.3 Inställning av datumformat**

**Beskrivning:** Datumformat: YY/MM/DD, DD/MM/YY och MM/DD/YY **Kommentar:** När du öppnar denna meny, står den kvar på föregående alternativ.

#### **1.5.2.4 Sommartid (DST)**

**Beskrivning:** Inställning för sommartid På/Av **Kommentar:** När du öppnar denna meny, står den kvar på föregående alternativ.

#### **1.5.2.5 GMT**

**Beskrivning:** Sätt aktuell tid som GMT

# **1.6 Konfiguration–Larmklocka**

**Beskrivning:** Inställning för larmklocka, larmet går på inställd tid. **Funktionsindikation:**

#### **1. Larmtyper (3 larminställningar)**

Alarmklocka (1): Du kan välja din favorita larminställning för varje dag Alarmklocka (2): Samma som (1)

Alarmklocka (NAP): Du kan ställa in en viss tid såsom 1 timme senare/2 timmar senare/valfritt antal timmar senare räknat från startinställningen.

#### **2.Alarmklocka NAP-typer: (endast ett val)**

Larmklocka: Avluta tiden av NAP-larmklocka efter inställning 5 minuter (NAP): Larmet går efter 5 minuter (endast 1 gång) 10 minuter (NAP): Larmet går efter 10 minuter (endast 1 gång) 20 minuter (NAP): Larmet går efter 20 minuter (endast 1 gång) 30 minuter (NAP): Larmet går efter 30 minuter (endast 1 gång) 60 minuter (NAP): Larmet går efter 60 minuter (endast 1 gång) 90 minuter (NAP): Larmet går efter 90 minuter (endast 1 gång) 120 minuter (NAP): Larmet går efter 120 minuter (endast 1 gång)

#### **3.Inställning för larmljudsignaler:**

- 1) Pipljud
- 2) Melodi
- 3 Internetradio

**Kommentar:** Larmklocka (NAP) - endast pipljud

**4.**När larmklockan går trycker du på valfri tangent förutom "Power"-knappen, Du kan nu ange "Snooze"-läge.

Du kan trycka på "Power" knappen för att stoppa ringningen när larmet går av igen 5 minuter senare.

**5.**Du kan också ställa in larmklockan med "Alarm"-tangenten på fjärrkontrollen. **Kommentar:** Du kan välja alla internetkanaler som larmton med hjälp av funktionen Internet station.

När Internetkanalen inte fungerar inom 1 minut, ställs den automatiskt in till pipsignalen.

# **1.7 Konfiguration–Språk**

**Beskrivning:** Språkinställningar

#### **Funktionsindikation:**

- 1.Språkalternativ
- 2. 1. Engelska 2. tyska 3. spanska 4. franska 5. portugeiska 6. nederländska 7. italienska 8. ryska

# **1.8 Konfiguration–Dimljus**

**Beskrivning:** Ställ in skärmens bakgrundsbelysning **Funktionsindikation:**

1.Strömsparfunktion

Kommentar: När bakgrundsbelysningen är i Low-power-läge slås den på i markerat läge när du trycker på någon tangent, och low-power-läget aktiveras igen efter 15 sekunder om ingen funktion används.

2.Starta (Default inställning) 20 Levels-alternativ för bakgrundsbelysning

# **1.9 Konfiguration–Sleep Timer**

**Beskrivning:** Du kan ställa in en viss tid för att enheten ska försättas in standby-läge automatiskt

#### **Funktionsindikation:**

- 1.Alternativ:
	- 1) Off
	- 2) 15 min
	- 3) 30 min
	- 4) 60 min
	- 5) 90 min
	- 6) 120 min
	- 7) 150 min
	- 8) 180 min

2.Du kan även göra inställningen med "Sleep" knappen på fjärrkontrollen **Kommentar:** När du öppnar denna meny, står den kvar på föregående alternativ.

# **1.10 Konfiguration–Buffer**

**Beskrivning:** Bufferttid för uppspelning av Internetradio **Funktionsindikation:**

1.Alternativ:

- 1) 2 sekunder (standard inställningar)
- 2) 4 sekunder
- 3) 8 sekunder

**Kommentar:** När du öppnar denna meny, står den kvar på föregående alternativ.

# **1.11 Konfiguration–Väder**

**Beskrivning:** Du kan ställa in visningen av väderprognosen i standby-läge och

temperaturenheter.

## **Funktionsindikation:**

1.Du kan välja väderprognosen On/Off

- 2.Temperaturenheter:
	- 1) Celsius (°C)
	- 2) Fahrenheit (°F)

# **1.12 Konfiguration–Fabriksåterställning**

**Beskrivning:** Du kan göra denna fabrikåterställning för att radera alla

inställningarna och enheten återställs till standardinställningen

- 1) Språk: Engelska
- 2) Ton: 15
- 3) Mute: Av
- 4) Tidformat: 12 timmar
- 5) Larmklocka Av
- 6) Larmklocka (1) / (2) Tid: 00:00
- 7) Larmtoner (1) / (2) /NAP: Pipljud
- 8) Bakgrundsbelysning: Sätt på
- 9) Sleep Timer Av
- 10) Buffer: 2 sek
- 11) Väderdisplay Av
- 12)Temperaturenhet: Fahrenheit
- 13) Standard larmklocka kanal: Tom
- 14) Internetradio larmtoner: Ingenting
- 15) Tidszon: timme=0, Min=0
- 16) WiFi-inställning: Inaktivera
- 17) WiFi DHCP: På
- 18) WiFi IP-adress/ Subnet Mask/Default Gateway/DNS1/2: Tom
- 19) WiFi ESSID, ESSID PW: Tom
- 20) Standard väderprognosvisning: Berlin
- 21) My mediaU standard-ID: Tom

**Kommentar:** Uppspelning stoppades när det återställs till fabriksinställningar och skippar automatiskt till språkinställningen, och sedan till Internetinställningen.

# **2 Figurknapp**

Beskrivning:

- i. Inmatning figurknapp
- ii. När du matar in tecken, om du trycker på tangenterna upprepade gånger visas tecken enligt nedan:

Tangent 0'0' -> 'DEL' (knappen radera) Tangent 1'1' -> '@' -> ' ' (mellanslag) -> '!' -> '"' (dubbla citattecken) -> '#' -> '\$' - > '%' -> '&' -> ''' (enkla citattecken) -> '(' -> ')' -> '\*' -> '+' -> ',' -> '-' - > '.' -> '/' -> ':' -> ';' -> '<' -> '=' -> '>' -> '?' -> '[' -> '\' -> ']' -> '^' -> '\_' - > '`' -> '{' -> '|' -> '}' -> '~' Tangent 2'2' -> 'A '-> 'B' -> 'C' -> 'a' -> 'b' -> 'c' Tangent 3'3' -> 'D' -> 'E' -> 'F' -> 'd' -> 'e' -> 'f' Tangent 4'4' -> 'G' -> 'H' -> 'I' -> 'g' -> 'h' -> 'i' Tangent 5'5' -> 'J' -> 'K' ->'L' -> 'j' -> 'k' -> 'l' Tangent 6'6' -> 'M' -> 'N' -> 'O' -> 'm' -> 'n' -> 'o' Tangent 7'7' -> 'P'-> 'Q' -> 'R' -> 'S'-> 'p' -> 'q' -> 'r' -> 's' Tangent 8'8' -> 'T'-> 'U' -> 'V' -> 't' -> 'u' -> 'v' Tangent 9'9' -> 'X'-> 'Y' -> 'Z' -> 'w' -> 'x' -> 'y' -> 'z'

# SCANSONIC **Käyttöohje**

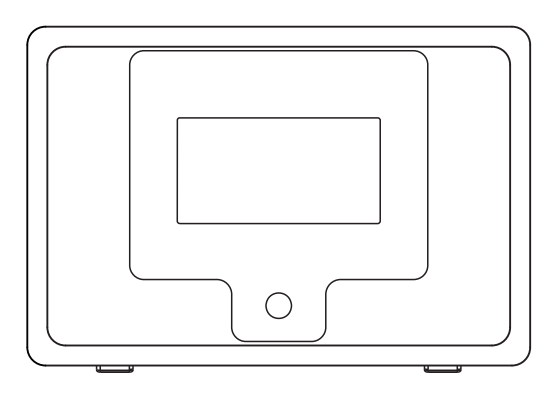

i100

Lue käyttöohje tarkasti ennen vastaanottimen käyttöönottoa

# **OHJAUSPAINIKKEET**

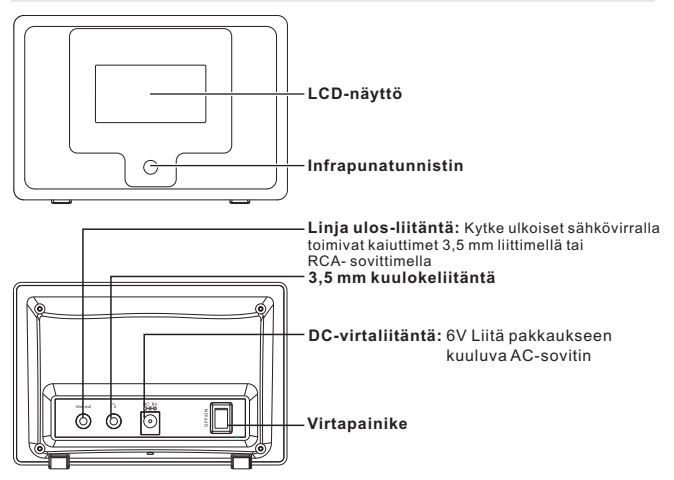

# **KAUKOSÄÄDIN**

- 1. **Virta**: Siirtyy valmiustilaan
- 2. **Mykistys**: Äänenvoimakkuuden hiljentäminen
- 3. **0-9**: Esiasetetut numerot 1-10
- 4. **Uudelleenhaku**: Hakee uudelleen esiasetetun aseman
- 5. **Tallennus**: Lisää tämänhetkisen aseman suosikkeihini
- 6. **Valinta**: Valitsee kohteen
- $7. A : Y$ lös
- 8. ▼ : Alas
- 9. ◀: Takaisin
- 10. : Eteenpäin
- 11. «: Seuraava
- $12.$   $\blacktriangleright$ : Edellinen
- 13. **Äänenvoimakkuus +**: Äänenvoimakkuus ylös
- 14. **Äänenvoimakkuus -**: Äänenvoimakkuus alas
- 15. **Valikko**: Takaisin päävalikkoon
- 16. **Tila**: Siirtyy toistotilaan
- 17. **Hälytys**: Asettaa hälytyksen
- 18. **Uni**: Uniajastin

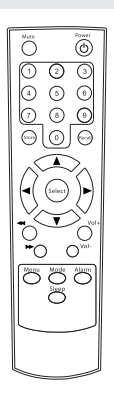

# **ASENNUS**

Vaiheet radiota verkkoon kytkettäessä

# **Vaihe 1 Radion kytkeminen päälle**

Kytke AC-sovittimesta tuleva johto radion takaosassa olevaan liitäntään, jossa lukee DC. Kytke sitten radion virta päälle.

Huomautus: Käytä ainoastaan radion mukana tulevaa verkkovirtasovitinta. Jos laite kytketään virtalähteeseen, jossa on eri virtaluokitus, se aiheuttaa pysyvää vahinkoa radioon ja voi olla vaarallista.

Radion etupuolella olevaan näyttöön syttyy valo ja näytöllä näkyy:

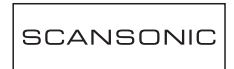

Sitten näkyy:

**CONNECTING** to Ntework

Muutaman sekunnin kuluttua näkyy:

WOULD YOU LIKE TO CONFIGURE NETWORK NOW? VES NA

Kun laite saa alustuksen loppuun, se hakee automaattisesti ESSID-tunnuksen seuraavasti

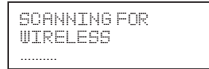

Sen jälkeen se listaa kaikki löydettävissä olevat ESSID-nimet, jolloin voit valitayhden, jota haluat käyttää. Laite saattaa pyytää sinua syöttämään sopivan WEP- (Wired Equivalent Privacy) tai WPA- (Wi-Fi Protected Access) avaimen. Jos verkkoasi ei ole konfiguroitu käyttämään WEP- tai WPA-koodia, yksikkö kytkeytyy ESSID:iin automaattisesti ja näkyy seuraavasti

Network OK

Tai jos sinua pyydetään syöttämään salausavain, toimi seuraavasti

1. Valitse se, jota haluat käyttää

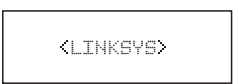

2. Sitten laite näyttää seuraavaa

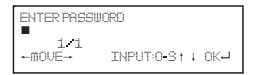

**Huomautus:** The salausavain on asennettu sen henkilön toimesta, joka on asentanut ja konfiguroinut verkkosi.

3 sekunnin kuluttua näyttö siirtyy koodin syöttö –tilaan, tai paina "enter". Tarkista kohta 1.2.5 "Kaukosäätimen merkkilista", jotta voit syöttää salasanat. Paina painiketta "►" mennäksesi seuraavaan sanaan, paina painiketta "◄" poistaaksesi väärin syötetty sana.

3. Kun olet syöttänyt sanan, paina "Enter" vahvistaaksesi. Näytölle ilmestyy "Connect WiFi" radion kytkeytyessä verkkoon.

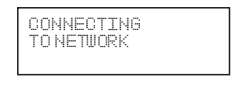

4. Jos kytkeytyminen on OK, näytölle ilmestyy

My MediaU Internet Radio Media Center

# **1 TOIMINTA**

# **1.1 My mediaU**

**Kuvaus:** Voit kirjautua sisään internet-sivulle: http://www.mediayou.net ja

toistaa My mediaU-listaa.

**Toiminnot:**

- 1. Valmistautuminen Media U:n käyttöön:
	- [1]Rekisteröidy internet-sivulla ja kirjaudu sisään käyttäen käyttäjätiliäsi ja salasanaa.
	- [2]Syötä IRT-01:n sarjanumero XXXXXXX internet-sivulla, kun rekisteröit my mediaU-sovellukseen.
	- [3]Asetuksen jälkeen pääset siirtymään My media U-sovellukseen ilman Käyttäjätunnuksen ja tunnussanojen käyttöä.
- 2.Voit lukea mediaU-listaa internet-sivulla ja myös toistaa sitä.
- 3.Jos rekisteröit monta mediaU-käyttäjätiliä samalle sarjanumerolle XXXXXXX, voit siirtyä kohtaan 'Setup' ja siirtyä kohtaan 'My mediaU Management' ja valita oletusasetukset sisäänkirjautumista varten.

**Huomautus:** Jos internet-verkko ei ole saatavilla, käytä toimintoa myöhemmin.

# **1.2 Internet-radio**

# **1.2.1 Suosikkini**

**Kuvaus:** Tähän voit varastoida 250 suosikkiasemaasi. **Toiminnot:** (Voit muokata suosikkikansiota)

i. Paina painiketta "►" muokataksesi

1. Poista

**Huomautus:** Pysäytä esiasetetun radioaseman toisto ja tee sijainnin muutos

2. Paikan siirto (ylös, alas)

**Huomautus:** Pysäytä esiasetetun radioaseman toisto ja tee sijainnin muutos

3. Nimeä uudelleen (Maks>= 40)

**Huomautus:** Jos merkki tai tila on tyhjä, voit painaa "Enter"-painiketta ilman tallennusta ja pysyä tilassa "Add to new station / Lisää uusi asema"

4. Toisto

## **1.2.2 Internet-radio/musiikki**

**Kuvaus:** Internet-radion lista

**Toiminnot:** (Voit muokata internet-radion listaa)

- i. Paina painiketta "►" muokataksesi
	- 1. Lisää suosikkeihini
		- i. valitse 'STORE' kaukosäätimestä tallentaaksesi tämänhetkinen asema suosikkeihin.
		- ii. Voit siirtyä internet-radiovalikkoon ja valita "Add into my favorite" ja painaa painiketta "SELECT" vahvistaaksesi tallennus.
	- 2. Automaattinen haku alaspäin (toistaa jokaista asemaa sen hetkisestä asemasta alaspäin).

 **Huomautus:** Toistaa kaikkia asemien uudelleen vuorotellen. Paina painiketta 'SELECT' pysäyttääksesi haku ja jatka tämänhetkisen aseman toistoa.

3. Toisto

## **1.2.3 Viimeaikainen historia**

**Kuvaus:** Voit nähdä enintään 10 viimeaikaista tapahtumaa internetradiolistassa

**Toiminnot:** (Voit muuntaa viimeaikaista historialistaa) Sama kuin 1.2.2 Internet-radio/musiikki – Toiminnot

# **1.2.4 Palvelu – Etsi radioasema**

**Kuvaus:** Järjestä radioasemat aakkosjärjestykseen niin, että käyttäjän on helppo käyttää niitä.

**Toiminnot:** (Voit muokata internet-radiolistaa)

i. Paina painiketta "►" muokataksesi

1. Lisää suosikkeihini

**Huomautus:** Sama kuin 1.2.2-1

2. Autom. etsintä **Huomautus:** Sama kuin 1.2.2-2

3. Toisto **Huomautus:** Sama kuin 1.2.2-3

## **1.2.5 Palvelu–Lisää uusi radioasema**

**Kuvaus:** Voit lisätä uuden linkin osoitteen itse ja lisätä suosikkeihin.

Enintään 250 sanaa

Kaukosäätimen merkkilista

Näppäin"0"―― 0, 'DEL'

Näppäin"1"―― '1'->'@'-> ' ' (välilyönti) -> '!' -> '"' (kaksoislainausmerkit) -> '#' - > '\$' -> '%' -> '&' -> ''' (lainausmerkit) -> '(' -> ')' -> '\*' -> '+' -> ',' - > '-' -> '.' -> '/' -> ':' -> ';' -> '<' -> '=' -> '>' -> '? '-> '[' -> '\' - >']' ->  $'^{\prime\prime}$  -> '\_' -> '`' -> '{' -> '|' -> '}' -> '~'

Näppäin "2"―― 2, A, B, C, a, b, c

- $N$ ännäin" $3$ "——  $3$ , D, F, F, d, e, f
- Näppäin"4"―― 4, G, H, I, g, h, i
- Näppäin"5"―― 5, J, K, L, j, k, l
- Näppäin"6"―― 6, M, N, O, m, n, o
- Näppäin"7"―― 7, P, Q, R, S, p, q, r, s
- Näppäin"8"―― 8, T, U, V, t, u, v
- Näppäin"9"―― 9, W, X, Y, Z, w, x, y, z

**Huomautus:** paina painiketta '►' seuraavaan merkkiin mennäksesi ja paina painiketta 'Enter' vahvistaaksesi. Poistu tallennuksesta, jos merkki/tila on tyhjä ja pysy tilassa 'Add new radio station'.

# **1.3 Mediakeskus**

#### **1.3.1 UPNP**

**Kuvaus:** Vieraile jaetussa kansiossa henkilökohtaiselta tietokoneeltasi

# **1.4 Infokeskus**

## **1.4.1 Sää**

**Kuvaus:** Voit katsoa koko maailman sääennusteen **Toiminnot:**

1.Lisää Valmiustilanäyttöön

2."Päivämäärä & Aika" ja "Sää" vaihtelevat näytöllä 10 sekunnin välein, kun näyttö on valmiustilassa, jos sään näyttötila on kytketty päälle.

## **1.4.2 Finanssitiedot**

**Kuvaus:** Saat pörssimarkkinatiedot kaikkialta maailmasta

## **1.4.3 Järjestelmän tiedot**

**Kuvaus:** Saat tyypin tiedot / WLAN Mac / IP-osoite jne.

# **1.5 Konfiguraatio**

#### **1.5.1 Konfiguraatio–Internet**

#### **1.5.1.1 Wireless-asetukset**

**Kuvaus:** WiFi:n asetukset, ota käyttöön tai poista käytöstä.

#### **Toiminnot:**

- 1.Valitse "Enable" ja yhdistä haluamasi AP kohdasta "WIFI AP List"
- 2.WEP/WPA vaatii salasanat, jos AP:lla on suojauskoodi, joka on enintään 30

sanaa; pääset verkkoon suoraan, jos siinä ei ole käytössä salasanoja. **Huomautus:** siirtyessäsi valikkoon, edellinen valinta pysyy.

#### **1.5.1.2 WiFi IP -ominaisuus**

#### **Kuvaus:** WIFI IP -asetus

#### **Toiminnot:**

- 1. Voit valita (automattinen asetus)'Auto setting' / 'Manual setting' (manuaalinen asetus)
- 2. Kun valitset 'Manual setting', sinun tulee seurata seuraavia vaiheita: Vaihe 1: IP-osoitteen asetus

Vaihe 2: Aliverkkomaskin asetus

- Vaihe 3: Oletusportin asetus
- Vaihe 4: Valitun DNS-serverin asetus

Vaihe 5: Vaihtoehtoisen DNS-serverin asetus

**Huomautus:** Vaadittu ruutu ilmestyy: "Quit the setting or not", kun mikä tahansa vaihe ohitetaan ja voit valita "Yes" poistuaksesi ja "No" mennäksesi takaisin edelliseen vaiheeseen.

**Huomautus:** Siirtyessäsi tähän valikkoon, edellinen valinta pysyy.

#### **1.5.2 Konfiguraatio–Päivämäärä & Aika**

#### **1.5.2.1 Päivämäärän & ajan asettaminen**

**Kuvaus:** Tämänhetkisen päivämäärän & ajan asettaminen **Huomautus:** Voit painaa painikkeita "**▲" "▼"** säätääksesi ominaisuuksia, liikuttaa kursoria painikkeilla"◄" "►ja painaa 'Enter' vahvistaaksesi.

#### **1.5.2.2 Aikaformaatin asetus**

**Kuvaus:** Aikaformaatin asetus: 12tuntia/ 24tuntia **Huomautus:** Siirtyessäsi tähän valikkoon, edellinen valinta pysyy.

#### **1.5.2.3 Päivämääräformaatin asetus**

**Kuvaus:** Päivämääräformaatti: V/KK/PV, PV/KK/V ja KK/PV/V **Huomautus:** Siirtyessäsi tähän valikkoon, edellinen valinta pysyy.

#### **1.5.2.4 Kesäaika(DST)**

**Kuvaus:** Kesäajan asetus: On / Off **Huomautus:** Siirtyessäsi tähän valikkoon, edellinen valinta pysyy.

 $-7-$ 

#### **1.5.2.5 GMT**

**Kuvaus:** Aseta nykyiseksi ajaksi GMT

# **1.6 Konfiguraatio–Herätyskello**

**Kuvaus:** Herätyskellon asetus, Herätyskello kytkeytyy päälle asetettuun aikaan. **Toiminnot:**

### **1.Herätyksen tyypit (3 Herätyskellon asetusta)**

Herätyskello (1): Voit valita suosikkiherätysasetuksen jokaiselle päivälle Herätyskello (2): Sama kuin (1)

Herätyskello (PÄIVÄUNET): Voit asettaa tietyn ajan, kuten 1h/ 2h/ haluamasi tuntimäärän toiminnon aktivoinnin aloitusajankohdasta.

### **2.Herätyskello PÄIVÄUNItyyppejä: (vain yksi valinta)**

Herätyskello: Pysäytä PÄIVÄUNI herätyskellon asetuksen jälkeen 5minuuttia (PÄIVÄUNI): Herätyskello kytkeytyy päälle 5 minuutin jälkeen (vain 1 kerran)

10 minuuttia (PÄIVÄUNI): Herätyskello kytkeytyy päälle 10 minuutin jälkeen (vain 1 kerran)

20 minuuttia (PÄIVÄUNI): Herätyskello kytkeytyy päälle 20 minuutin jälkeen (vain 1 kerran)

30 minuuttia (PÄIVÄUNI): Herätyskello kytkeytyy päälle 30 minuutin jälkeen (vain 1 kerran)

60 minuuttia (PÄIVÄUNI): Herätyskello kytkeytyy päälle 60 minuutin jälkeen (vain 1 kerran)

90 minuuttia (PÄIVÄUNI): Herätyskello kytkeytyy päälle 90 minuutin jälkeen (vain 1 kerran)

120 minuuttia (PÄIVÄUNI): Herätyskello kytkeytyy päälle 120 minuutin jälkeen (vain 1 kerran)

#### **3.Herätysäänien asetukset:**

- 1) Piippaus
- 2) Melodia
- 3 Internet-radio

**Huomautus:** Herätyskello (PÄIVÄUNI) – Vain piippaus

**4.**Kun herätyskello kytkeytyy päälle, paina mitä tahansa muuta painiketta paitsi painiketta "Power" ja pääset tilaan "torkku/snooze". Voit painaa painiketta "Power" pysäyttääksesi herätysäänen, kun herätys

kytkeytyy päälle uudelleen 5 minuutin kuluttua.

**5.**Voit asettaa herätyskellon myös kaukosäätimen painikkeella 'Alarm'. **Huomautus:** Voit valita minkä tahansa internet-radioaseman herätysääneksi internet-radioaseman toiminnoista.

Jos internet-radioasema ei toimi 1 minuuttiin, hälytys muuttuu automaattisesti piip-ääneksi.

# **1.7 Konfiguraatio–Kieli**

**Kuvaus:** Kielen asetus **Toiminnot:**

- 1.Kielivalinnat
- 2.1.englanti 2.saksa 3.espanja 4.ranska 5.portugali 6.hollanti 7.italia 8.venäjä

# **1.8 Konfiguraatio–Himmennin**

**Kuvaus:** Näytön taustavalon asetus **Toiminnot:**

1.Virran säästö

**Huomautus:** Kun taustavalo on matalan tehon tilassa, se siirtyy huippuvalon tilaan, kun painat mitä tahansa painiketta ja matalan tehon tila kytkeytyy

päälle uudelleen, jos mitään toimintoa ei suoriteta 15 sekunnin kuluessa.

2.Kytke päälle (oletusasetus) 20 taustavalon tason valintaa

# **1.9 Konfiguraatio–Uniajastin**

**Kuvaus:** Voit asettaa ajankohdan, jolloin laite menee automaattisesti valmiustilaan

#### **Toiminnot:**

- 1. Valinnat:
	- 1) Pois päältä
	- 2) 15 minuuttia
	- 3) 30 minuuttia
	- 4) 60 minuuttia
	- 5) 90 minuuttia
	- 6) 120 minuuttia
	- 7) 150 minuuttia
	- 8) 180 minuuttia

2. Voit asettaa toiminnon myös kaukosäätimen painikkeella "Sleep" **Huomautus:** Siirtyessäsi tähän valikkoon, edellinen valinta pysyy.

# **1.10 Konfiguraatio–bufferi**

**Kuvaus:** Internet-radion bufferiaika

## **Toiminnot:**

- 1.Valinnat:
	- 1) 2 sekuntia (oletusasetus)
	- 2) 4 sekuntia
	- 3) 8 sekuntia

**Huomautus:** Siirtyessäsi tähän valikkoon, edellinen valinta pysyy.

# **1.11 Konfiguraatio–Sää**

**Kuvaus:** Voit asettaa sääennusteiden näytön valmiustilassa ja lämpötilayksiköt **Toiminnot:**

- 1.Voit valita, että säänäyttö on päällä/pois päältä
- 2.Lämpötilan yksiköt:
	- 1) Celsius (°C)
	- 2) Fahrenheit (°F)

# **1.12 Konfiguraatio–Tehdasasetusten palauttaminen**

**Kuvaus:** Voit palauttaa tehdasasetukset ja tyhjentää asetukset, jolloin tehdasasetukset palautuvat

- 1) Kieli: Englanti
- 2) Ääni: 15
- 3) Mykistys: Pois
- 4) Aikaformaatti: 12 tuntia
- 5) Herätyskello: Pois

```
6)Herästyskello (1) / (2) aika: 00:00
```
- 7) Herätysäänet (1) / (2) /PÄIVÄUNI: Piippaus
- 8) Taustavalo: Päällä
- 9) Uniajastin: Pois
- 10) Bufferi 2 sekuntia
- 11) Sään näyttö: Pois
- 12) Lämpötilan yksikkö: Fahrenheit
- 13) Herätyskellon oletusasema: Tyhjä
- 14) Internet-radioherätysäänet: Tyhjä
- 15) Aikavyöhyke: tunti=0, minuutti=0
- 16) WiFi:n asetus: Kytketty pois
- 17) WiFi DHCP: Päällä
- 18) WiFi IP-osoite/ Aliverkkomaski/Oletusportti/DNS1/2: Tyhjä
- 19) WiFi ESSID, ESSID PW: Tyhjä
- 20) Sääennusteen oletusnäyttö: Berliini
- 21) My mediaU oletus-ID: Tyhjä

**Huomautus:** Toisto päättyy kun se palaa takaisin oletusasetuksiin ja hyppää kieliasetuksiin automaattisesti, jonka jälkeen se siirtyy internetasetuksiin.

# **2 Numeropainikkeet**

#### **Kuvaus:**

- i. Numeropainikesyöttö
- ii. Kun syötät kirjaimia, painamalla vuorotellen painikkeita saat seuraavat alla olevat kirjaimet:

näppäin 0 '0' -> 'DEL' (poistonäppäin) näppäin 1 '1' -> '@' -> ' ' (välilyönti) -> '!' -> '"' (kaksoislainausmerkit) -> '#' -> '\$' -> '%' -> '&' -> ''' (lainausmerkit) -> '(' -> ')' -> '\*' -> '+' -> ',' -> '-' -> '.' -> '/' -> ':' -> ';' -> '<' -> '=' -> '>' -> '?' -> '[' -> '\' -> ']' -> '^' -> '\_' -> '`' -> '{' -> '|' -> '}' -> '~' näppäin 2'2' -> 'A '-> 'B' -> 'C' -> 'a' -> 'b' -> 'c' näppäin 3'3' -> 'D' -> 'E' -> 'F' -> 'd' -> 'e' -> 'f' näppäin 4'4' -> 'G' -> 'H' -> 'I' -> 'g' -> 'h' -> 'i' näppäin 5'5' -> 'J' -> 'K' ->'L' -> 'j' -> 'k' -> 'l' näppäin 6'6' -> 'M' -> 'N' -> 'O' -> 'm' -> 'n' -> 'o' näppäin 7'7' -> 'P'-> 'Q' -> 'R' -> 'S'-> 'p' -> 'q' -> 'r' -> 's' näppäin 8'8' -> 'T'-> 'U' -> 'V' -> 't' -> 'u' -> 'v' näppäin 9'9' -> 'X'-> 'Y' -> 'Z' -> 'w' -> 'x' -> 'y' -> 'z'